#### **PELATIHAN PENGGUNAAN GOOGLE CLASSROOM DALAM MEMBANTU PROSES BELAJAR MENGAJAR TERHADAP SISWA DAN GURU SMP NEGERI 4 GUNUNG SUGIH DI MASA COVID-19**

#### **PRAKTEK KERJA PENGABDIAN MASYARAKAT**

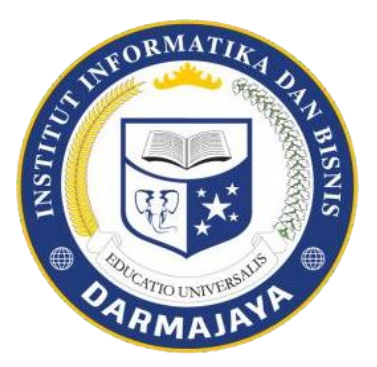

**Disusun oleh: Bela Savira 1711050095**

**INSTITUT INFORMATIKA DAN BISNIS DARMAJAYA BANDAR LAMPUNG**

**2020** 

#### **HALAMAN PENGESAHAN**

#### **LAPORAN**

#### PRAKTEK KERJA PENGABDIAN MASYARAKAT (PKPM)

#### PELATIHAN PENGGUNAAN GOOGLE CLASSROOM DALAM MEMBANTU PROSES BELAJAR MENGAJAR TERHADAP SISWA DAN GURU SMP NEGERI 4 GUNUNG SUGIH **DI MASA COVID-19**

Oleh:

Bela Savira (1711050095)

Telah memenuhi syarat untuk diterima Menyetujui,

**Dosen Pembimbing** 

Pembimbing Lapangan

Sushanty Saleh, Skom., M.T.I.

NIK. 00790204

Drs. Imam Konfaruddin, M.P.d.I.

DAN KI

NIP. 196211291989011001

Ketua Jurusan Sistem Informasi

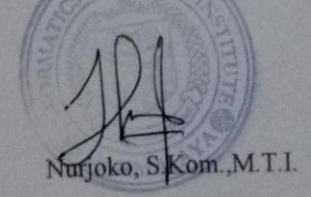

NIK. 00440702

Scanned by TapScanner

ü

# **DAFTAR ISI**

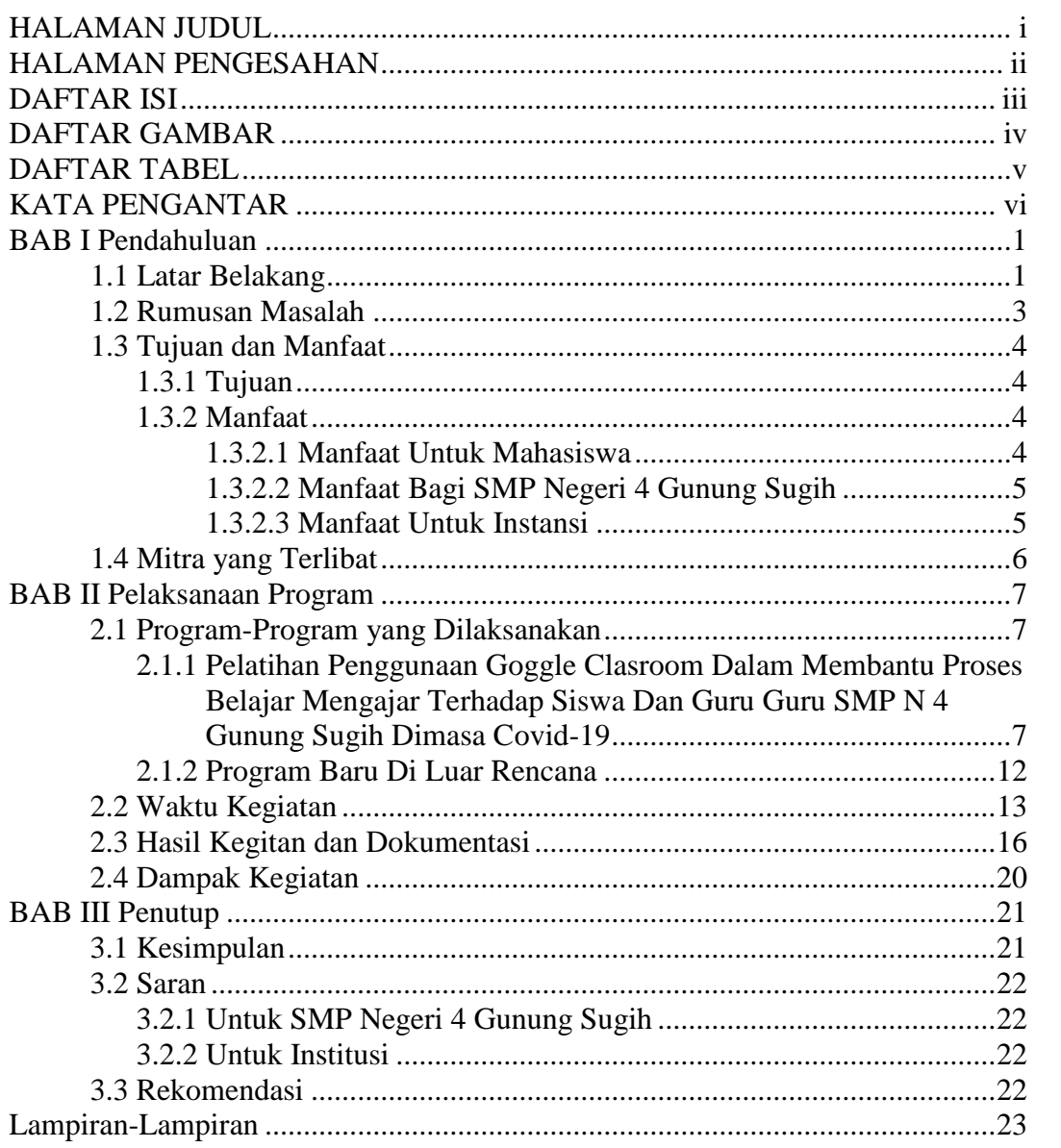

# **DAFTAR GAMBAR**

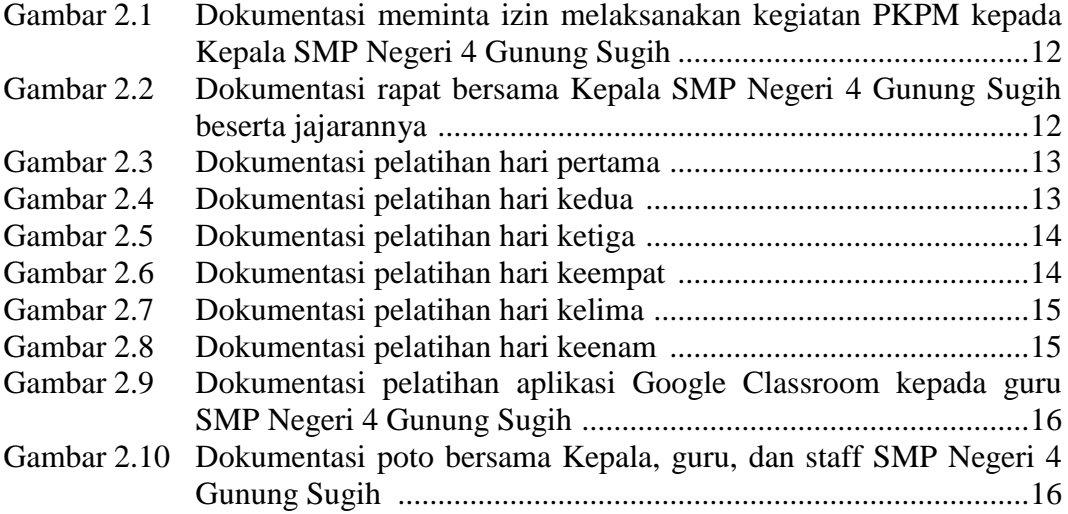

# **DAFTAR TABEL**

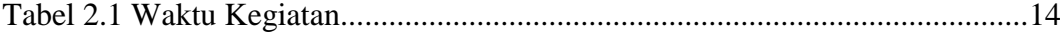

#### **KATA PENGANTAR**

Segala puji bagi Allah Tuhan Yang Maha Esa, yang senantiasa memberi rahmat kepada kita, sehingga kita bisa menjalankan aktivitas tanpa gangguan apapun. Tak lupa salawat beserta salam selalu tercurah kepada Nabi Muhammad SAW, yang telah membawa kita dari jaman kegelapan menuju kehidupan yang tenteram.

Atas berkat dan Rahmat Allah SWT, saya dapat menyelesaikan laporan Praktek Kerja Pengabdian Masyarakat (PKPM) tahun 2020, dengan Judul **Pelatihan Penggunaan Google Classroom Dalam Membantu Proses Belajar Mengajar Terhadap Siswa dan Guru SMP Negeri 4 Gunung Sugih di Masa COVID-19.** Tujuan dilaksanakannya PKPM merupakan salah satu alternatif kegiatan untuk mahasiswa sebagai syarat mata kuliah.

Oleh karena itu saya mengucapkan terima kasih kepada:

- 1. Tuhan Yang Maha Esa yang telah memberi kelancaran dan kemudahan dari awal pembuatan sampai selesai,
- 2. Bapak Ir. Firmansyah YA, MBA., M.Sc., selaku rektor IIB Darmajaya,
- 3. Bapak Dr. RZ. Abdul Aziz, ST., MT., selaku wakil rektor I IIB Darmajaya,
- 4. Bapak Rony Nazar, S.E., MT., selaku wakil rektor II IIB Darmajaya,
- 5. Bapak Muprihan Thaib, S.Sos., MM., selaku wakil rektor III IIB Darmajaya,
- 6. Bapak Prof. Dr. Ir. Raden Achmad Bustomi Rosadi, M.S wakil rektor IV IIB Darmajaya,
- 7. Bapak Nurjoko, S.Kom.,M.T.I., selaku Ketua Jurusan Sistem Informasi IIB Darmajaya,
- 8. Ibu Sushanty Saleh, Skom.,M.T.I selaku Dosen Pembimbing Lapangan dalam pelaksanaan PKPM yang memberikan bimbingan, petunjuk saransaran yang sangat berharga,
- 9. Bapak Sumarno selaku Kepala Desa Bumi Agung beserta jajaran yang telah membantu selama pelaksanaan PKPM,
- 10. Bapak Ponimin selaku Kepala RT 24 Desa Bumi Agung yang telah membantu kegiatan selama pelaksanaan PKPM,
- 11. Bapak Drs. Imam Komaruddin,M.P.d.I selaku Kepala Sekolah SMP Negeri 4 Gunung Sugih,
- 12. Guru, staff, dan siswa SMP Negeri 4 Gunung Sugih,
- 13. Serta masyarakat dusun sidobasuki yang telah membantu berpartisipasi.

Proposal ini merupakan hasil usaha penulis yang tidak lepas dari salah dan khilaf, maka dengan adanya kritik dan saran darirekan-rekan sangat penulis harapkan untuk menjadi bahan pertimbangan.

Akhir kata, semoga proposal ini bisa bisa ditindaklanjuti sebagai mana mestinya. Dan semoga apa yang kita lakukan ini menjadi amal dan mendapat ridho dan balasan serta ganjaran yang berlipat ganda dari Allah SWT yang maha pengasih lagi maha penyayang.

Sidobasuki, 15 Agustus 2020

#### Bela Savira

#### **BAB I PENDAHULUAN**

#### **1.1. Latar Belakang**

Praktek Kerja Pengabdian Masyarakat (PKPM) merupakan salah satu perwujudan dari Tri Dharma Perguruan Tinggi yaitu pengabdian masyarakat. Pengabdian merupakan suatu wujud kristalisasi dan integralisasi dari ilmu yang tertuang secara teoritis di bangku kuliah untuk diterapkan secara nyata dalam kehidupan sehari-hari di masyarakat, sehingga ilmu yang diperoleh dapat diaplikasikan dan dikembangkan dalam kehidupan masyarakat luas. PKPM bagi mahasiswa diharapkan dapat menjadi suatu pengalaman belajar yang baru untuk menambah pengetahuan, kemampuan, dan kesadaran hidup bermasyarakat. Bagi masyarakat, kehadiran mahasiswa diharapkan mampu memberikan motivasi dan inovasi dalam bidang sosial kemasyarakatan. Hal ini selaras dengan fungsi perguruan tinggi sebagai jembatan (komunikasi) dalam proses pembangunan dan penerapan IPTEK pada khususnya.

Berkaitan dengan salah satu syarat kelulusan untuk Program S1 di Kampus IIB Darmajaya, pihak kampus mewajibkan seluruh mahasiswanya untuk melaksanakan Mata Kuliah Praktek Kerja Pengabdian Masyarakat (PKPM) pada salah satu kampus yang telah ditentukan, dimana proses secara teori yang telah diserap di Kampus senantiasa dapat diterapkan dan bermanfaat bagi masyarakat. Namun Praktek Kerja Pengabdian Masyarakat (PKPM) berbeda dari tahun sebelumnya, yaitu Praktek Kerja Pengabdian Masyarakat ditahun ini dilakukan di desa masing masing dikarenakan adanya social distancing dimasa pandemi yang ditetapkan pemerintah untuk memutus mata rantai virus corona (covid-19). Virus Corona atau covid-19 pertama kali ditemukan di kota Wuhan, China pada akhir Desember 2019. Virus ini menular dengan sangat cepat dan telah menyebar ke hampir semua negara, termasuk Indonesia, hanya dalam waktu beberapa bulan. Coronavirus adalah kumpulan virus yang bisa menginfeksi sistem pernapasan. Pada banyak kasus, virus ini hanya menyebabkan infeksi pernapasan ringan, seperti flu. Namun, virus ini juga bisa menyebabkan infeksi pernapasan berat, seperti infeksi paru-paru (pneumonia). Oleh karena itu pkpm pada tahun ini dilaksanakan secara individu dan tempat pelaksanaannya di daerah asal sendiri untuk meminimalisir dampak yang ditimbulkan oleh virus corona (covid-19). Dalam pelaksanaannya, mahasiswa yang melakukan kegiatan pkpm dan masyarakat yang ikut ambil alih dalam pelaksanaan kegiatan pkpm wajib untuk mengikuti protokol kesehatan yang telah ditetapkan pemerintah.

Pelaksanaan Praktek Kerja Pengabdian Masyarakat (PKPM) dilaksanakan di SMP Negeri 4 Gunung Sugih dan melakukan kunjungan ke Dusun Sidobasuki, Desa Bumi Agung, Kecamatan Tegineneng, Kabupaten Pesawaran, Provinsi Lampung.

Dimasa pandemi pada saat ini, sekolah melakukan kegiatan proses belajar mengajar melalui media elektronik guna terhindar dari virus corona dan tetap menuntut ilmu. Setiap peserta didik diberikan materi pembelajaran dan tugas dari guru di sekolahnya. Proses belajar mengajar secara online di SMP Negeri 4 Gunung Sugih masih kurang efektif dalam pelaksanaannya, Karena penyampaian materi maupun tugas dari guru masih lewat aplikasi whatsApp yang dishare ke grup yang berisikan siswasiswa kelas yang terdaftar di kelas tersebut. Para siswa juga mengumpulkan tugasnya langsung *personal chat* ke gurunya lewat aplikasi whatsApp. Saat pengumpulan tugas,guru memiliki kendala yaitu tugas yang dikirimkan oleh siswa tersebar sehingga sulit untuk dikoreksi dan sering terjadi tugas siswa yang tidak terbuka. Oleh Karen itu guru dan peserta didik SMP N 4 Gunung Sugih dikenalkan dengan aplikasi Google Classroom untuk mempermudah dalam menyajikan materi pembelajaran dan pengumpulan tugas yang diberikan guru kepada peserta didik.

#### **1.2. Rumusan Masalah**

- 1. Bagaimana guru tetap melaksanakan proses belajar mengajar kepada siswa SMP N 4 Gunung Sugih?
- 2. Bagaimana siswa SMP Negeri 4 Gunung Sugih dapat dengan mudah menerima dan mengumpulkan tugas yang diberikan oleh guru dengan mudah?
- 3. Bagaimana guru dapat mudah memberi nilai dan Siswa juga dapat melihatnya?
- 4. Bagaimana siswa juga dpat absen di setiap pertemuan mata pelajarannya?

#### **1.3. Tujuan dan Manfaat**

### **1.3.1. Tujuan**

Tujuan dari kegiatan ini adalah:

- 1. Membantu proses belajar mengajar pada SMP Negeri 4 Gunung Sugih dimasa pandemi covid-19 melalui aplikasi Google Classroom.
- 2. Mempermudah guru dalam menyampaikan materi pembelajaran dan soal latihan kepada siswanya melalui aplikasi Google Classroom.
- 3. Mempermudah siswa SMP Negeri 4 Gunung Sugih dalam mengumpulkan tugas yang diberikan guru melalui Google Classroom.
- 4. Guru dapat dengan mudah menilai tugas yang telah dikerjakan siswanya.

#### **1.3.2. Manfaat**

#### **1.3.2.1. Manfaat Untuk Mahasiswa**

- 1. Meningkatkan kemandirian, disiplin, tanggungjawab dan juga sikap kepemimpinan.
- 2. Dapat menjadi sarana pembelajaran bagi mahasiswa dalam mengimplementasikan ilmu yang di dapatkan dari kampus untuk masyarakat sekitar.
- 1. Kegiatan proses belajar mengajar di sekolah masih terus berjalan.
- 2. Guru masih dapat melakukan kewajibannya sebagai seorang guru.
- 3. Siswa masih mendapatkan pendidikan dan ilmu dari guru mata pelajarannya.
- 4. SMP N 4 Gunung Sugih telah melaksanakan program belajar mengajar online dengan kendala yang seminimal mungkin.

#### **1.3.2.3. Manfaat Untuk Institusi**

- 1. Sebagai bentuk nyata pemberdayaan dan pengabdian IIB Darmajaya kepada masyarakat khususnya SMP Negeri 4 Gunung Sugih.
- 2. Mempromosikan Kampus IIB Darmajaya yang terkenal akan kampus berbasis Teknologi Informasi dan Ekonomi Bisnis kepada masyarakat Desa.
- 3. Hasil dari laporan ini diharapkan dapat menjadi bahan literatur mahasiswa yang akan membuat laporan Praktek Kerja Pengabdian Masyarakat berikutnya.
- 4. Sebagai bentuk nyata pemberdayaan dan pengabdian IIB Darmajaya kepada masyarakat khususnya SMP Negeri 4 Gunung Sugih.

## **1.4. Mitra yang Terlibat**

- 1. Kepala SMP N 4 Gunung Sugih yang telah memberikan izin melaksanakan praktek kerja pengabdian masyarakat di SMP N 4 Gunung Sugih.
- 2. Guru dan siswa SMP N 4 Gunung Sugih sebagai peserta dalam pelatihan penggunaan Google Clasroom.
- 3. Staff Tatat Usaha SMP N 4 Gunung Sugih membantu menyukseskan pelaksanaan PKPM pelatihan penggunaan google classroom.

#### **BAB II PELAKSANAAN PROGRAM**

#### **2.1. Program-Program yang Dilaksanakan**

- **2.1.1 Pelatihan Penggunaan Goggle Clasroom Dalam Membantu Proses Belajar Mengajar Terhadap Siswa Dan Guru Guru SMP N 4 Gunung Sugih Dimasa Covid-19**
- 1. Sosialisasi etika mengirim pesan kepada guru

Dikarenakan banyaknya keluhan dari guru tentang etika siswa mengirimkan pesan, maka hal yang pertama yang akan dilakukan kepada siswa maka saya menjelaskan kepada siswa tentang etika mengirimkan pesan kepada guru melalui alat komunikasi elektronik, seperti handphone/smartphone. Etika yang saya sampaikan adalah sebagai berikut:

- a) Perhatikan waktu pengeriman pesan
- b) Gunakan Bahasa Indonesia yang baik dan benar
- c) Diawali dengan salam
- d) Mengucapkan kata maaf untuk menunjukan kerendahan hati
- e) Tuliskan indentitas
- f) Tuliskan keperluang dengan jelasn dan singkat
- g) Akhiri ucapan terimakasih
- 2. Pelatihan proses belajar mengajar online pada siswa siswi SMP Negeri 4 Gunung Sugih menggunakan Aplikasi Google Classroom.

Dari latar belakang dan rumusan malasalah yang saya angkat,pada kegiatan ini saya mengenalkan sebuah aplikasi pembelajaran online

kepada siswa dan siswi SMP N 4 Gunung Sugih yaitu Google Classroom. Pada kegiatan ini saya mulai dengan memperkenalkan apa itu Google Classroom, cara bergabung dengan kelas yang dibuat oleh Guru di Google Classroom, cara mendownload materi yang disampaikan Guru di Google Classroom, hingga cara mengumpulkan tugas di Google Classroom. Saya juga memberi latihan langsung kepada siswa dan siswi SMP N 4 Gunung Sugih berupa latihan soal agar siswa dan siswi bisa langsung menerapkan materi yang saya sampaikan. Langkah-langkah menggunakan aplikasi Gogle Clasroom bagi siswa sebagai berikut:

- a) Pastikan siswa memiliki akun Email
- b) Jika belum memiliki akun Email buatlah akun Email dengan membuka Gmail.com buat akun baru isi nama depan dan nama belakang anda untuk penamaan pada akun Email anda, klik tombol berikutnya, lalu isi tanggal lahir anda dan jenis kelamin anda, klik tombol berikutnya, pilih alamat Email atau anda bisa membuat alamat Email sendiri, klik tombol berikutnya, buat passwoard, klik tombol berikutnya, klik tombol iya saya ikuti, lalu akan muncul informasi nama Email anda dan nama alamat Email anda, klik berikutnya, lalu akan muncul privasi dan persyaratan klik saya setuju, alamt Email anda siap digunakan.
- c) Instal gogle Clasroom di Gogle Play Store tunggu sampai selesai.
- d) Buka aplikasi Gogle Clasroom , klik mulai
- e) Masukan alamat Email dan password , klik berikutnya
- f) Anda telah masuk kedalam Gogle Clasroom
- g) Untuk bergabung kekelas atau matapelajaran klik tanda + yang berada disudut kanan atas.
- h) Klik join Class atau gabung kekelas
- i) Masukan kode kelas yang diberikan oleh guru, klik join atau gabung yang berada disudut kanan atas.
- j) Anda berhasil bergabung kedalam kelas
- k) Untuk melihat materi yang diberikan oleh guru, klik filenya, lalu materi terbuka.
- l) Untuk mengumpulkan tugas, buka file tugas, lalu Tarik keatas bagian yourwork, lalu klik add attachment atau lampirkan tugas, pilih file tugas yang akan dikumpulkan. Klik trun in atau serahkan, lalu klik trun in sekali lagi, tugas berhasil diserhkan.
- m) Untuk presensi, klik absen , lalu klik tombol hadir.
- 3. Pelatihan proses belajar mengajar online pada Guru SMP Negeri 4 Gunung Sugih menggunakan Aplikasi Google Classroom.

Sama seperti siswa pelatihan kepada Guru pada kegiatan ini saya mengenalkan sebuah aplikasi pembelajaran online kepada Guru SMP N 4 Gunung Sugih yaitu Google Classroom. Pada kegiatan ini saya mulai dengan memperkenalkan apa itu Google Classroom, cara bergabung dengan kelas yang dibuat oleh Guru di Google Classroom, cara Membuat kelas pada Google Classroom, cara mendownload materi yang disampaikan Guru di Google Classroom, Cara mengupload Materi,Tugas, Pertanyaan, Absensi,Tugas Kuis di Google Classroom hingga cara mengumpulkan tugas di Google Classroom, Menilai tugas dari siswa,

memberi batasan waktu,menjadwalkan tugas pada Gogle Clasroom , Saya juga memberi latihan langsung kepada Guru SMP N 4 Gunung Sugih berupa latihan soal agar Guru bisa langsung menerapkan materi yang saya sampaikan. Langkah-langkah menggunakan aplikasi Gogle Clasroom bagi siswa sebagai berikut:

- Guru masuk sebagai siswa
- a) Pastikan siswa memiliki akun Email
- b) Jika belum memiliki akun Email buatlah akun Email dengan membuka Gmail.Com buat akun baru isi nama depan dan nama belakang anda untuk penamaan pada akun Email anda,klik tombol berikutnya, lalu isi tanggal lahir anda dan jenis kelamin anda, klik tombol berikutnya, pilih alamat Email atau anda bias membuat alamat Email sendiri , klik tombol berikutnya, buat passwoard , klik berikutnya,klik iya saya ikuti,lalu akan muncul informasi nama Email anda dan nama alamat Email anda, klik berikutnya, lalu akan muncul privasi dan persyaratan klik saya setuju, alamt Email anda siap digunakan.
- c) Instal gogle Clasroom di Gogle Play Store tunggu sampai selesai.
- d) Buka aplikasi Gogle Clasroom , klik mulai
- e) Masukan alamat Email dan password , klik berikutnya
- f) Anda telah masuk kedalam Gogle Clasroom
- g) Untuk bergabung kekelas atau matapelajaran klik tanda + yang berada disudut kanan atas.
- h) Klik join Class atau gabung kekelas
- i) Masukan kode kelas yang diberikan oleh guru, klik join atau gabung yang berada disudut kanan atas.
- j) Anda berhasil bergabung kedalam kelas
- k) Untuk melihat materi yang diberikan oleh guru, klik filenya, lalu materi terbuka.
- l) Untuk mengumpulkan tugas, buka file tugas, lalu Tarik keatas bagian yourwork, lalu klik add attachment atau lampirkan tugas, pilih file tugas yang akan dikumpulkan. Klik trun ini atau serahkan, lalu klik trun in sekali lagi, tugas berhasil diserhkan.
- m) Untuk presensi, klik absen , lalu klik tombol hadir.
- Guru masuk sebagai guru
- a) Untuk membuat kelas atau matapelajaran klik tanda + yang berada disudut kanan atas.
- b) Klik crate Class atau buat kelas
- c) Lalu diisi nama kelas , bagian diisi nama guru ruangan bisa diisi bisa tidak,mata pelajaran diisi pelajaran yang diajarkan
- d) Klik crate atau buat kelas, kelas berhasil di buat
- e) Untuk membuat tugas, klik tugas kelas, klik tanda + lalu pilih bagian tugas, kemuadian tulis judul tugas yang akan disampaikan, lalu deskripsikan atau opsional tugas tersebut, lalu lampirkan tugas melalu file, yang di ambil dari google drive, atur poin, tenggat waktu,klik topik jika ada topik jika tidak kosongkan, lalu klik tugaskan jika tugas segera dikirimkan hari itu, jika tidak klik jadwalkan untuk menjadwalkan tugas tersebut.
- f) Untuk mengirimkan materi klik tanda + lalu pilih bagian materi , beri judul materi , deskirpiskan atau opsionalkan, lampirkan file yang di ambil melalui google drive , lalu kirimkan tugas, jika dijadwalkan maka klik jadwalkan dan di atur untuk kapan materi tersebut.
- g) Untuk presensi klik tanda + , lalu pilih bagian pertanyaan, lalu pertanyaan diisi dengan Absensi, tuliskan petunjuk atau opsional, untuk poin tidak usah diberi nilai karena presensi tidak di nilai maka klik tidak dinilai, jika absensi dalam bentuk pilihan ganda maka klik pilihan ganda, lalu diisi opsinya hadir, izin, alfa,sakit, jika absensi berbentuk esai klik jawaban singkat maka otomatis siswa menulis jawaban sendiri.
- h) Untuk penilaian , klik bagian nilai , lalu guru memberi nilai hasil kerja siswa , bisa pula klik bagian tugas lalu di lihat tugas siswa yang telah di kumpulkan , setelah itu beri nilai.

#### **2.1.2 Program Baru Diluar Rencana**

Pada saat pelaksanaan Praktek Kerja Pengabdian Masyarakat (PKPM) tahun 2020 saya juga melakukan kunjungan ke Desa Bumi Agung dan melaksanakan kegiatan sebagai berikut:

1. Membantu kegiatan Posyandu

Dari mulai mendaftarakan diri, mendata , menimbang ,hingga memberi suntikan kepada bayi yang akan di imunisasi.

- 2. Belajar proses perkembangan jamur tiram sampai pengemasan hasil produksi UMKM Jamur Tiram Dusun Sidobasuki Desa Bumi Agung, Saya juga melihat produksi UMKM Jamur Tiram dari pengemasan serbuk kayu jati sebagai media tanam lalu di press, kemudian biji jagung dimasak (setelah itu biji jagung adalah bibit jamur yang melalui proses dimasak), lalu jemur biji jagung yang sudah direbus tadi, dan diamkan di dalam botol selama jamur keluar, lalu dimasukan ke dalam serbuk kayu jati yang telah dimasak, setelah itu diamkan selama 40 hari jamur bisa di panen.
- 3. Pengenalan tentang virus corona kepada anak-anak dan cara mencuci tangan yang baik dan benar sesuai protokol kesehatan kepada anakanak di Desa Bumi Agung.

Saya melihat kurangnya kesadaran anak–anak tentang bahaya COVID-19 maka dari itu saya mengajak anak-anak desa untuk lebih mengenal apa itu COVID-19 dari mulai menonton video tentang bahaya COVID-19 hingga menerapkan bagaimana mencuci tangan yang baik dan benar.

#### **2.2. Waktu Kegiatan**

Waktu pelaksaan Prakterk Kerja Pengabdian Masyarakat (PKPM) adalah selama 25 hari terhitung dari Tanggal 20 Juli hingga 15 Agustus 2020.

| Tempat                       | Tanggal                      | Kegiatan                                                                                                    |
|------------------------------|------------------------------|----------------------------------------------------------------------------------------------------|
| Pelaksanaan                  | Pelaksanaan                  |                                                                                                    |
| SMP Negeri 4<br>Gunung Sugih | 20 Juli 2020<br>23 Juli 2020 | Meminta<br>izin melaksanakan<br>Praktek<br>Kerja<br>Pengabdian<br>Masyarakat (PKPM) di SMP<br>Negeri 4 Gunung Sugih<br>Rapat<br>jadwal<br>penentuan<br>pelatihan<br>aplikasi<br>Google<br>Clasroom |
|                              | 27 Juli 2020                 | Hari pertama pelatihan Google<br>Classroom terhadap siswa kelas<br>7.1 dan perwakilan kelas 8.1<br>dan 8.2 SMP Negeri 4 Gunung<br>Sugih                                                            |
|                              | 28 Juli 2020                 | Hari Kedua pelatihan Google<br>Classroom terhadap siswa kelas<br>7.2 dan perwakilan kelas 8.2<br>dan 8.4 SMP Negeri 4 Gunung<br>Sugih                                                              |
|                              | 29 Juli 2020                 | Hari ketiga pelatihan Google<br>Classroom terhadap siswa kelas<br>7.3 dan perwakilan kelas 8.5<br>dan 8.6 SMP Negeri 4 Gunung<br>Sugih                                                             |
|                              | 3 Agustus 2020               | Hari keempat pelatihan Google<br>Classroom terhadap siswa kelas<br>7.4 dan perwakilan kelas 9.1<br>dan 9.2 SMP Negeri 4 Gunung<br>Sugih                                                            |
|                              | 4 Agustus 2020               | Hari kelima pelatihan Google<br>Classroom terhadap siswa kelas<br>7.5 dan perwakilan kelas 9.3<br>dan 9.4 SMP Negeri 4 Gunung<br>Sugih                                                             |
|                              | 5 Agustus 2020               | Hari Keenam pelatihan Google<br>Classroom terhadap siswa kelas<br>7.6 dan perwakilan kelas 9.5<br>dan 9.6 SMP Negeri 4 Gunung<br>Sugih                                                             |

**Tabel 2.1 Waktu kegiatan**

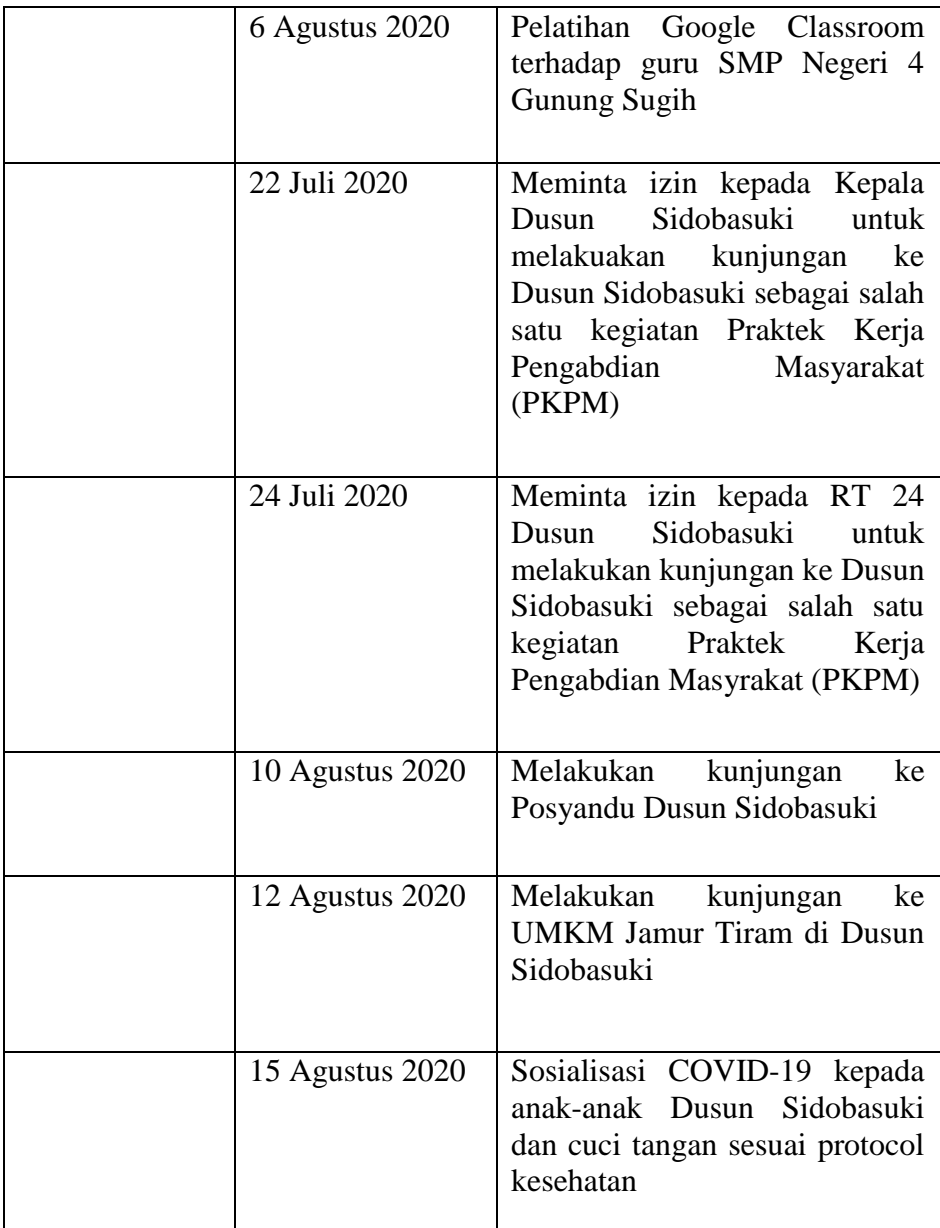

# **2.3. Hasil Kegiatan dan Dokumentasi**

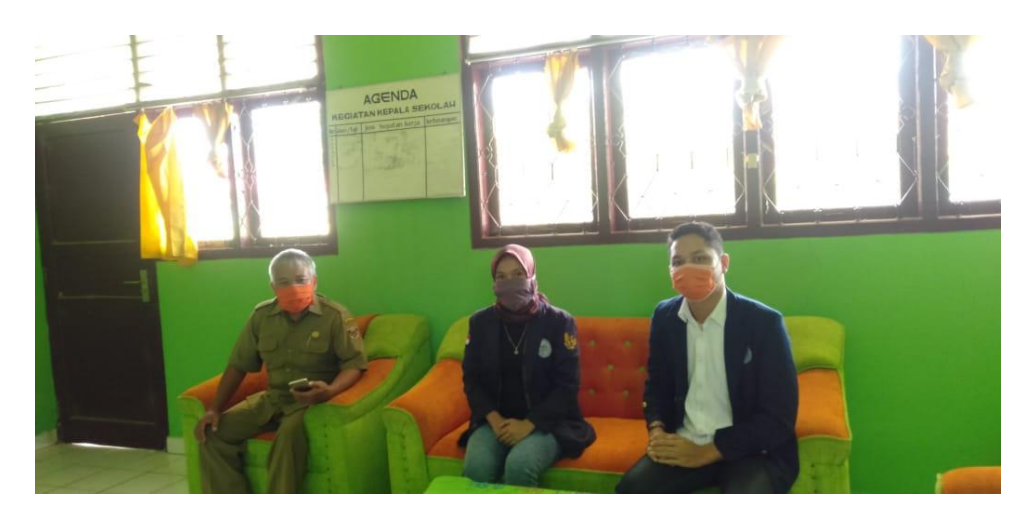

Gambar 2.1 Dokumentasi meminta izin melaksanakan kegiatan PKPM

kepada Kepala SMP Negeri 4 Gunung Sugih

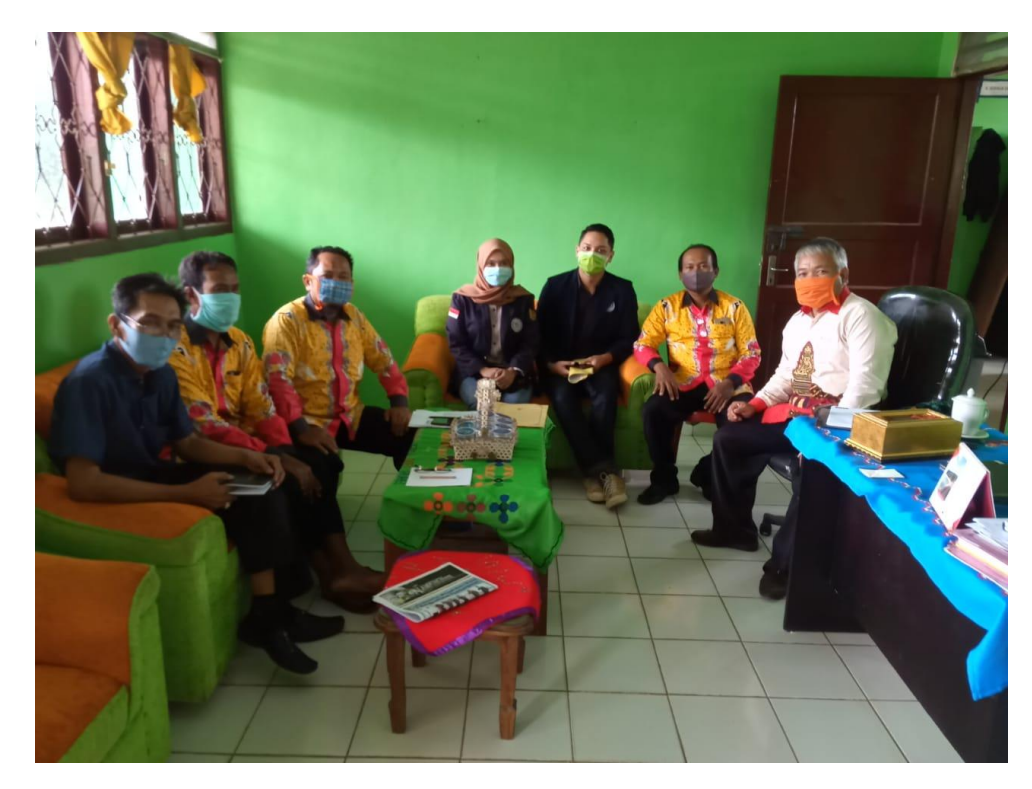

Gambar 2.2 Dokumentasi rapat bersama Kepala SMP Negeri 4 Gunung

Sugih beserta jajarannya

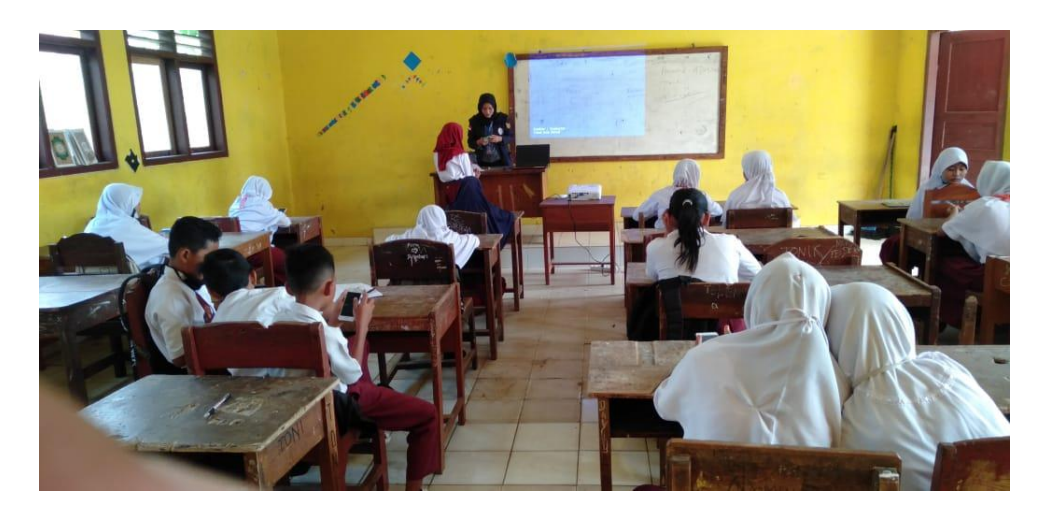

Gambar 2.3 Dokumentasi pelatihan hari pertama

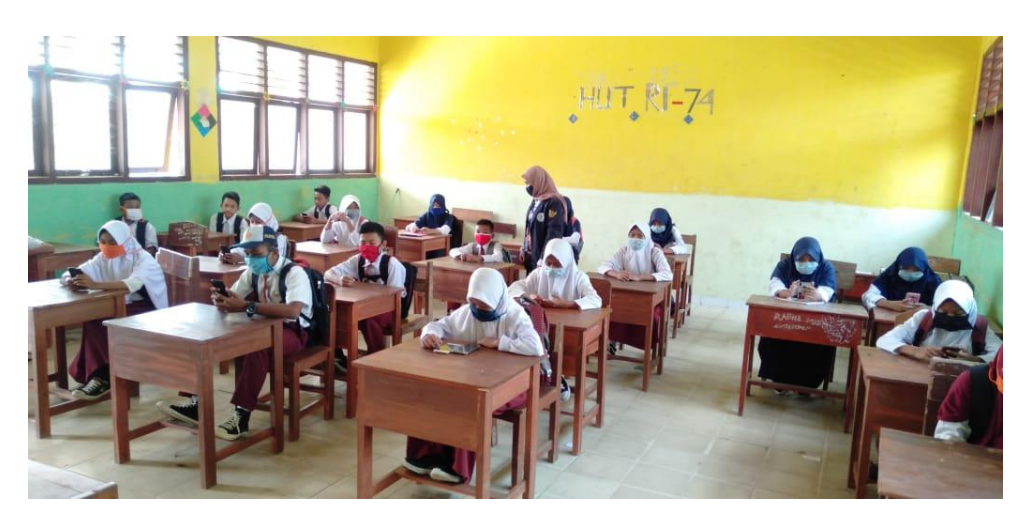

Gambar 2.4 Dokumentasi pelatihan hari kedua

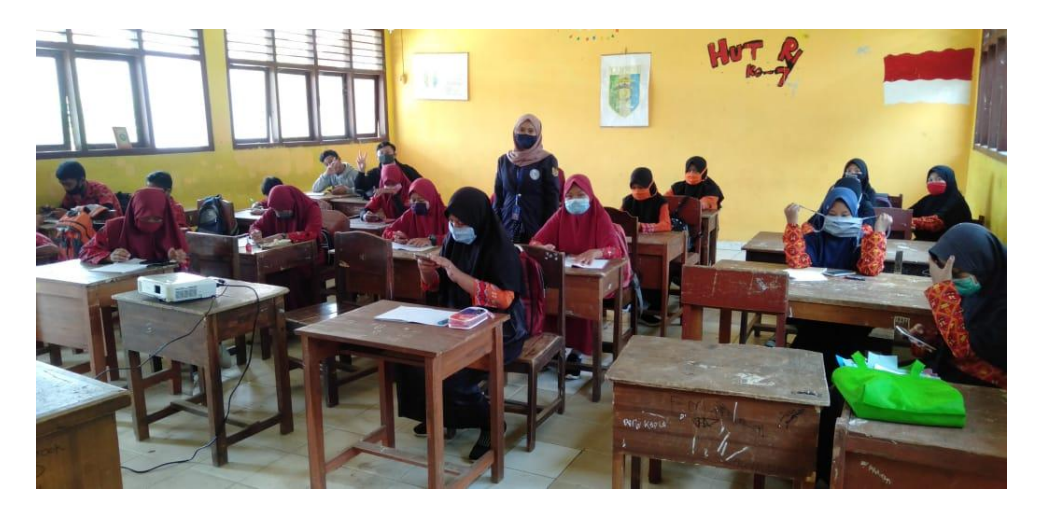

Gambar 2.5 Dokumentasi pelatihan hari ketiga

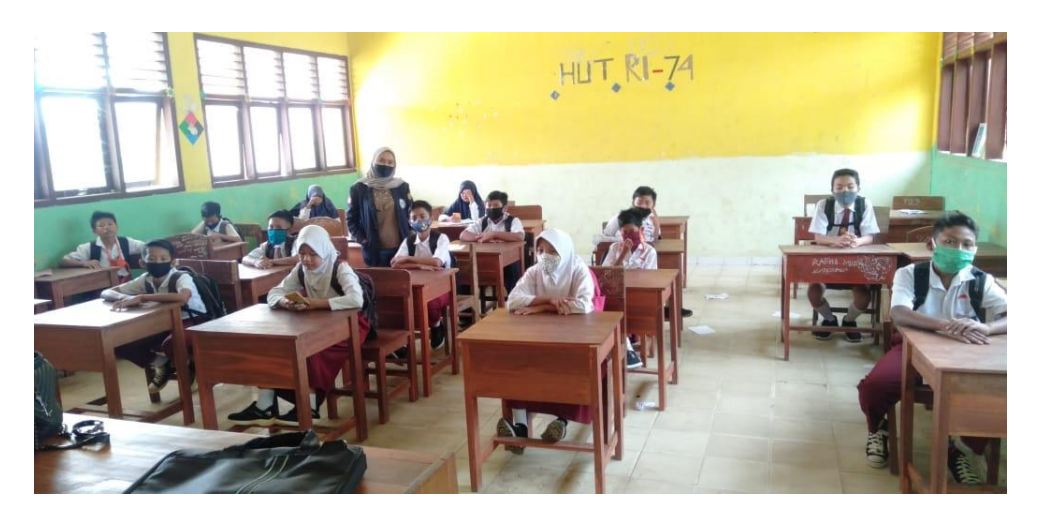

Gambar 2.6 Dokumentasi pelatihan hari keempat

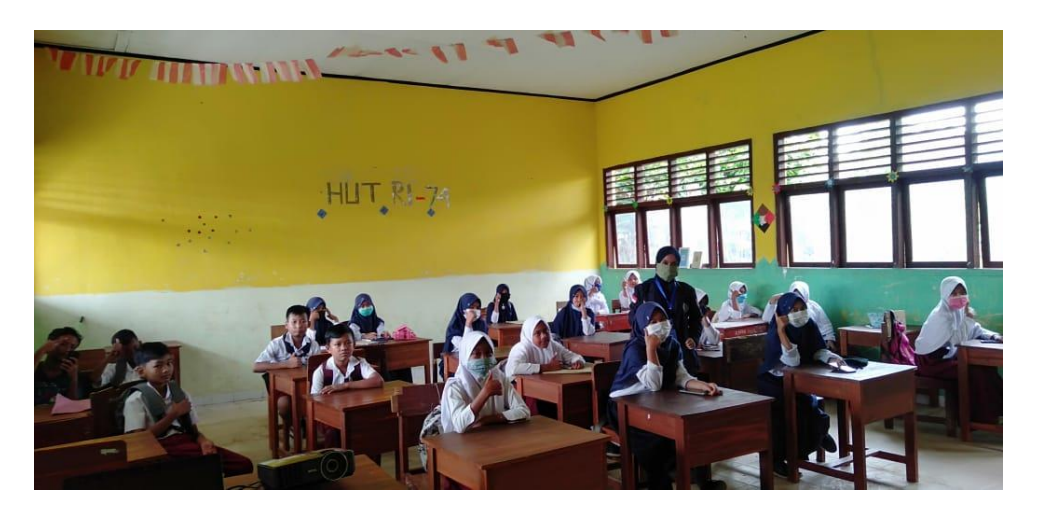

Gambar 2.7 Dokumentasi pelatihan hari kelima

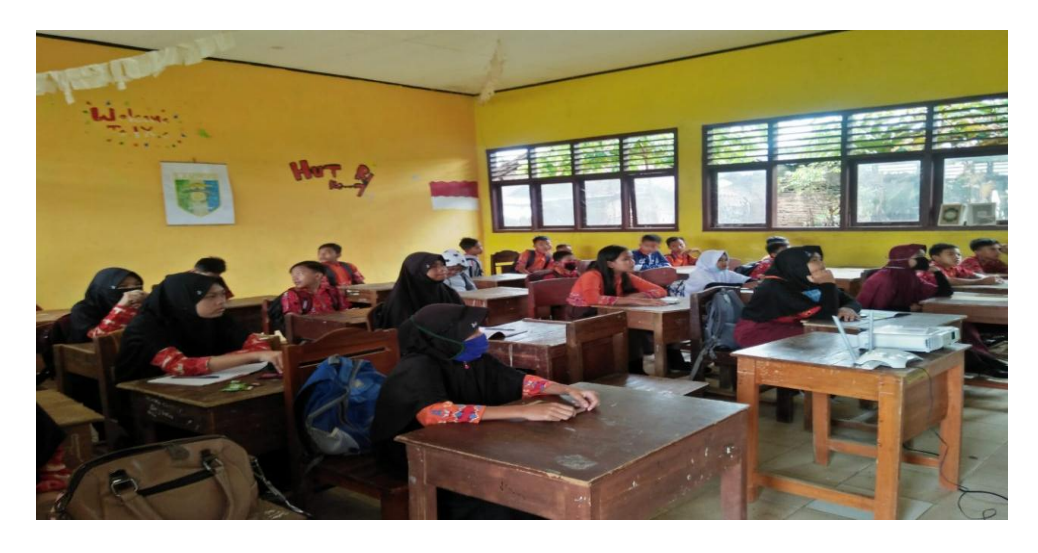

Gambar 2.8 Dokumentasi pelatihan hari keenam

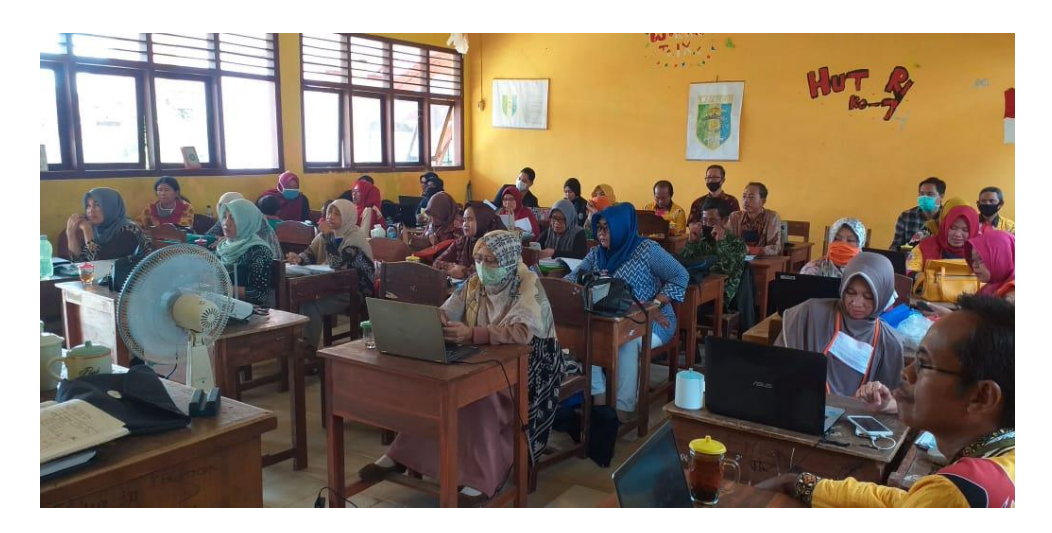

Gambar 2.9 Dokumentasi pelatihan Aplikasi Google Classroom kepada

guru SMP Negeri 4 Gunung Sugih

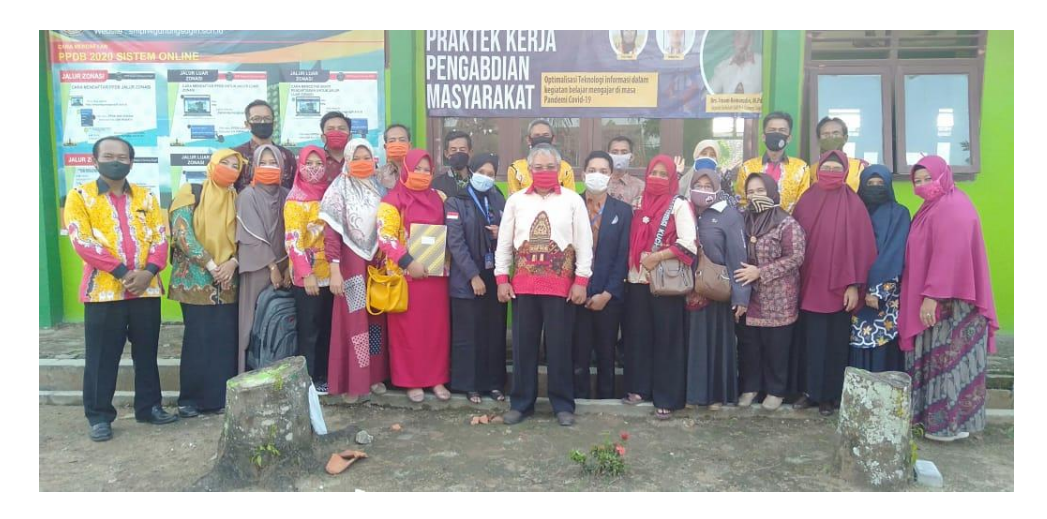

Gambar 2.10 Dokumentasi poto bersama Kepala, guru, dan staff SMP

Negeri 4 Gunung Sugih

#### **2.4. Dampak Kegiatan**

Dampak kegiatan setelah dilaksanakannya Praktek Kerja Pengabdian Masyarakat (PKPM) tahun 2020 di SMP Negeri 4 Gunung Sugih adalah sebagai berikut:

- 1. SMP Negeri 4 Gunung Sugih mendapatkan solusi dalam memecahkan masalah proses belajar mengajar dimasa pandemi COVID-19.
- 2. Proses belajar mengajar online di SMP Negeri 4 Gunung Sugih menjadi lebih efektif dan efisien menggunakan aplikasi Google Classroom.
- 3. Siswa dapat dengan mudah membuka kembali materi-materi yang dishare pada pertemuan sebelumnya tanpa harus mencari di memori penyimpanan smartphone.
- 4. Siswa dapat mengumpulkan tugas yang diberikan oleh guru tepat pada waktu.
- 5. Guru dengan mudah dapat mengoreksi tugas siswa dan melihat siapa saja yang telah mengumpulkan tugas.
- 6. Guru dengan mudah dapat merekap nilai yang diperoleh siswa.

#### **BAB III PENUTUP**

#### **3.1. Kesimpulan**

Berdasarkan serangkain kegiatan Praktek Kerja Pengabdian Masyarakat (PKPM) di SMP N 4 Gunung Sugih dengan judul penelitian "Pelatihan Penggunaan Gogle Clasroom Dalam Membantu Proses Belajar Mengajar Terhadap Siswa Dan Guru SMP Negeri 4 Gunung Sugih Dimasa COVID-19" yang dirancang untuk melaksanakan misi dalam bidang pendidikan yaitu proses belajar mengajar pada SMP Negeri 4 Gunung Sugih dimasa COVID-19 dapat disimpulkan bahwa teknologi IT dapat mempermudah kita dalam menjalani kehidupan pada saat ini contoh di bidang pendidikan, sekolah-sekolah dapat terus melaksanakan proses belajar mengajarnya secara online menggunakan aplikasi pembelajaran online salah satu contohnya adalah aplikasi Google Classroom. Peran mahasiswa juga sangat berpengaruh dalam pengenalan inovasi-inovasi baru kepada masyarakat, seperti aplikasi-aplikasi yang mempermudah kegiatan kegiatan sehari hari.

Pada kasus ini, SMP Negeri 4 Gunung Sugih telah melaksanakan proses belajar mengajar secara online menggunakan aplikasi Google Classroom. Dalam hal ini guru dan siswa SMP Negeri 4 Gunung Sugih telah dipermudah kegiatan belajarnya dari mengirimkan tugas, tanpa harus pergi ke sekolah dan terhindar dari infeksi virus COVID-19 yang dibantu oleh mahasiswa dalam kegiatan Praktek Kerja Pengabdian Masyarakat.

#### **3.2. Saran**

#### **3.2.1. Untuk SMP N 4 Gunung Sugih**

Sebagai sarana pendidikan sekiranya dapat menggunakan aplikasi google classroom, guru dan siswa dapat dengan mudah memberi dan mengumpulkan tugas, menilai , mengoreksi dan melihat tugas dengan mudah, diharapkan guru dan siswa terus berinteraksi bukan hanya lewat google clasrom saja tetapi Aplikasi-Aplikasi belajar yang lainnya yang lebih mempermudah satu sama lain.

#### **3.2.2. Untuk Insitusi**

- 1. Kegiatan Praktek Kerja Pengabdian Masyarakat (PKPM) ini sebaiknya diadakan kembali pada periode mendatang, karena kegiatan ini memberikan nilai positif bagi mahasiswa dalam mengembangkan potensi dalam diri, sehingga tercipatanya empati dalam diri mahasiswa melalui program interaksi dan sosialisasi.
- 2. Kedepannya dalam melaksanana kegiatan Praktek Kerja Pengabdian Masyarakat (PKPM) panitia pelaksana dan pihak-pihak yang terkait lebih mempersiapkan dengan matang lagi karena baru di tahun ini PKPM diadakan di desa masing-masing dan bersifat individu.

#### **a. Rekomendasi**

Agar proses belajar mengajar SMP Negeri 4 Gunung Sugih semakin efektif, selain aplikasi Google Classroom media pembelajaran online lainnya seperti aplikasi zoom atau google meet sebaiknya juga diterapkan agar aktivitas siswa saat belajar masih dapat dipantau guru.

# **LAMPIRAN**

# **LAMPIRAN-LAMPIRAN**

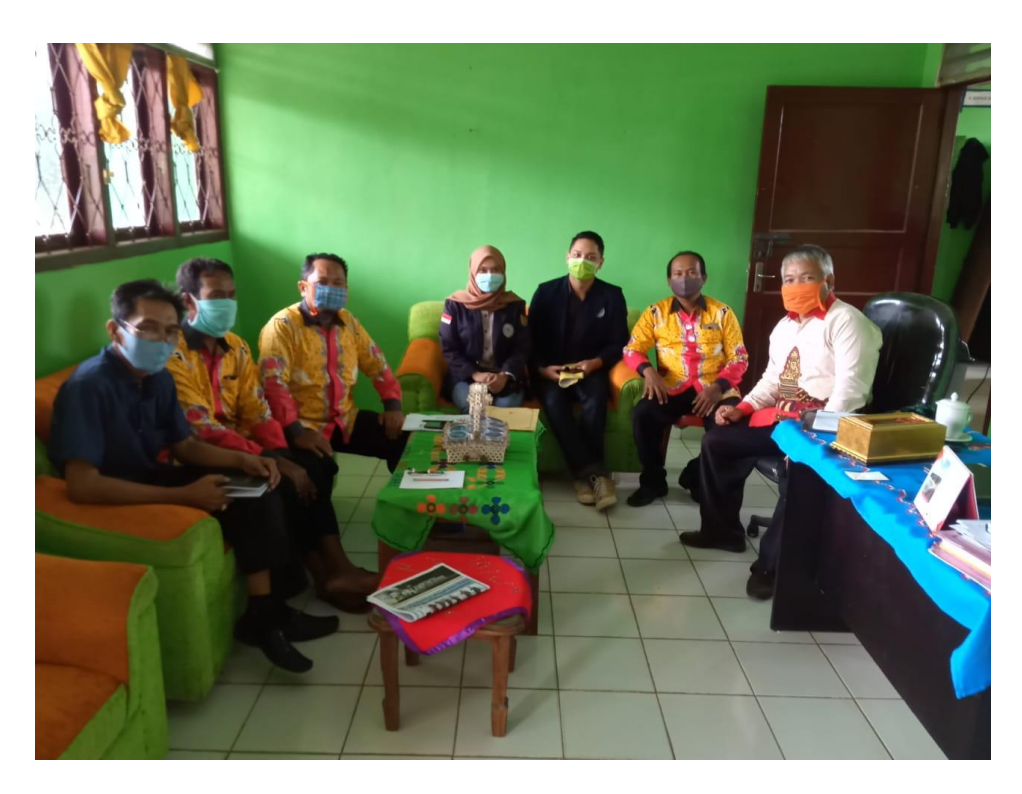

Dokumentasi rapat bersama Kepala SMP Negeri 4 Gunung Sugih beserta

jajarannya.

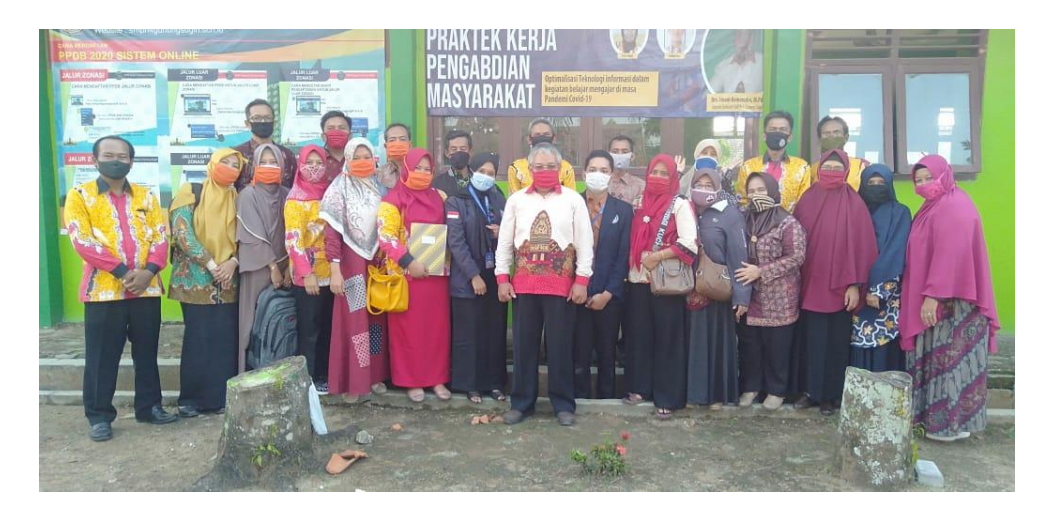

Dokumentasi poto bersama kepala, guru, dan staff SMP Negeri 4 Gunung

Sugih

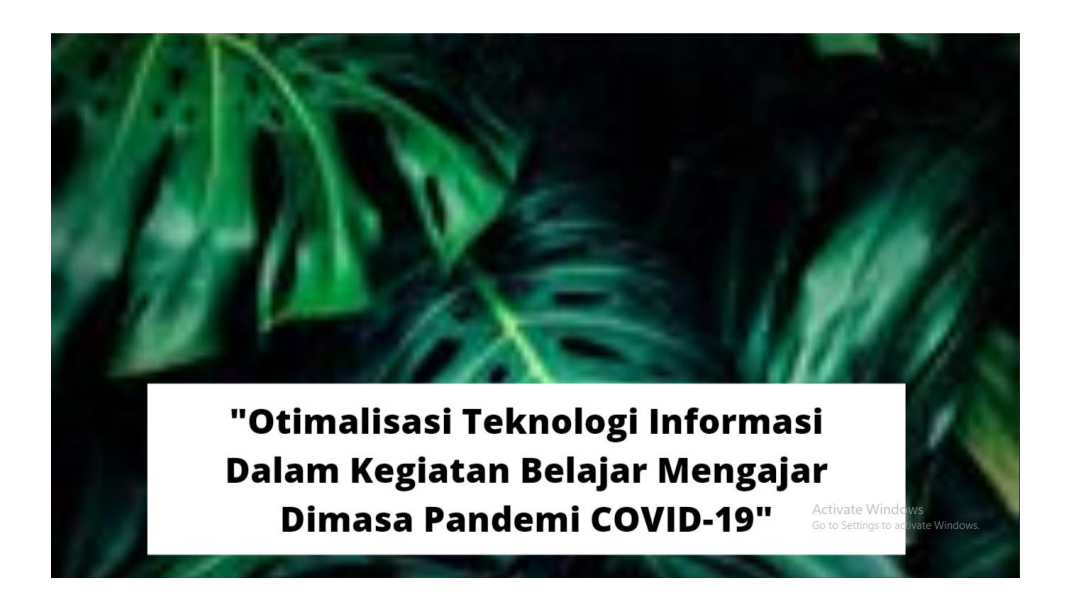

Dokumentasi file ppt sebagai bahan pelatihan (1)

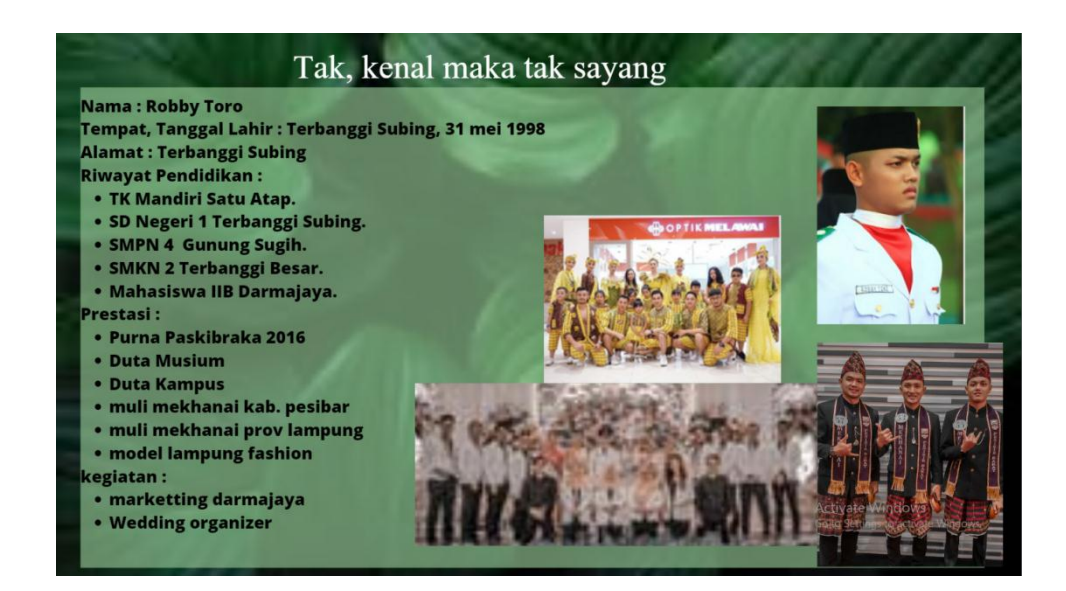

Dokumentasi file ppt sebagai bahan pelatihan (2)

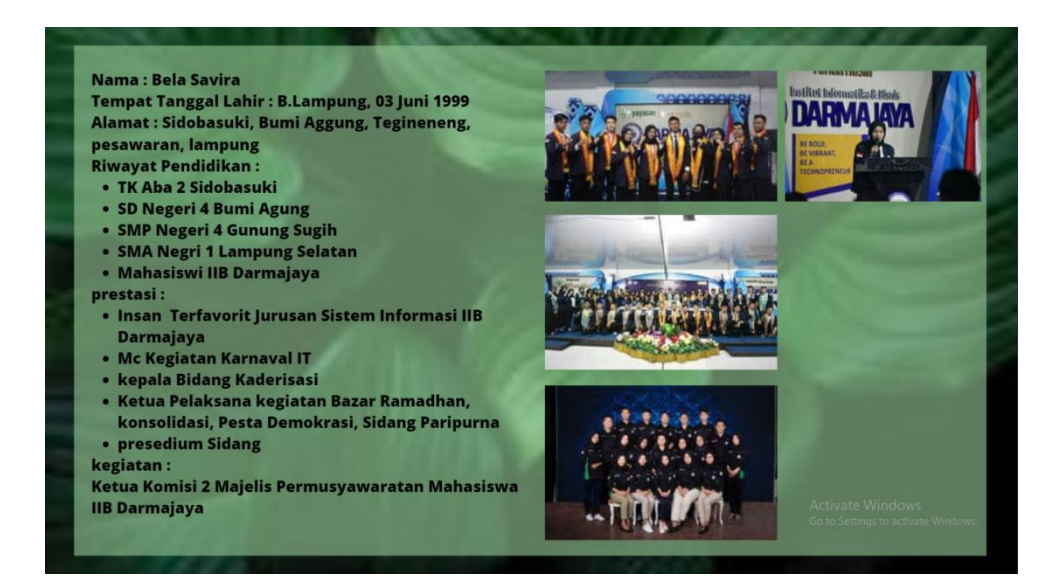

Dokumentasi file ppt sebagai bahan pelatihan (3)

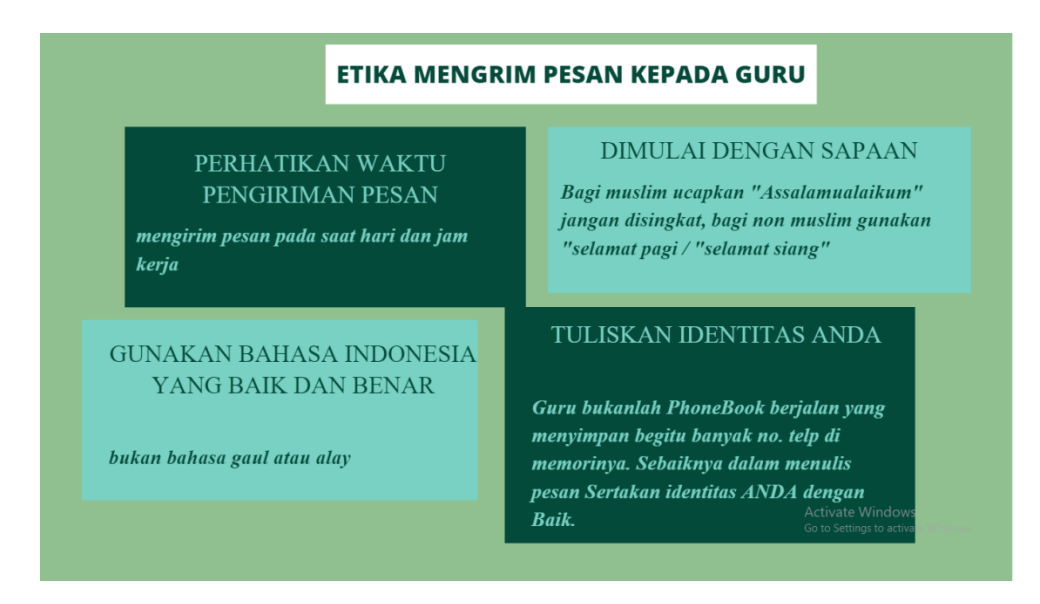

Dokumentasi file ppt sebagai bahan pelatihan (4)

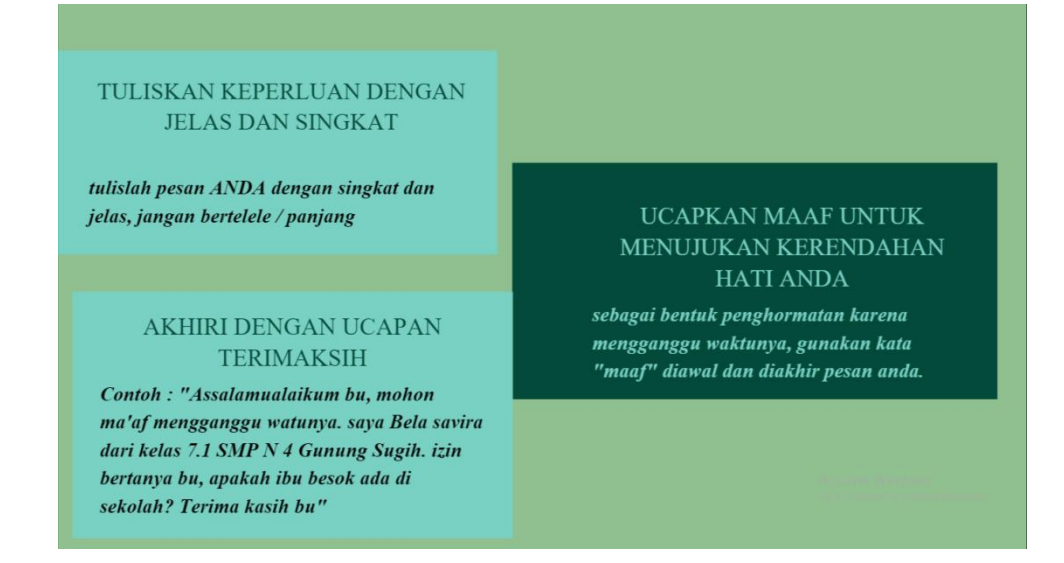

Dokumentasi file ppt sebagai bahan pelatihan (5)

# **SOFTWARE YANG DAPAT DI MANFAATKAN DI MASA PANDEMI**

• Google Classroom • Google Meet • Zoom Meet pedukung: • WPS • Cam scanner

Dokumentasi file ppt sebagai bahan pelatihan (6)

Activate Windows<br>Go to Settings to activate Window

Google Classroom adalah layanan web gratis, yang dikembangkan oleh Google untuk sekolah, yang bertujuan untuk menyederhanakan membuat, mendistribusikan, dan menilai tugas dengan cara tanpa kertas. Tujuan utama Google Classroom adalah untuk merampingkan proses berbagi file antara guru dan siswa.

Dikembangkan oleh: Google Tanggal rilis awal: 12 Agustus 2014Sistem operasi: iOS; Android; browser web Rilis perdana: 12 Agustus 2014; 5 tahun laluJenis: Pendidikan

Dokummentasi file ppt sebagai bahan pelatihan (7)

# instalasi

- · Pastikan anda memiliki paket data yang cukup.
- perangkat yang ada gunakan memiliki ruang
- penyimpanan yang memadai.
- · Memiliki akun E-Mail.

Activate Windows Go to Settings to activ

Dokumentasi file ppt sebagai bahan pelatihan (8)

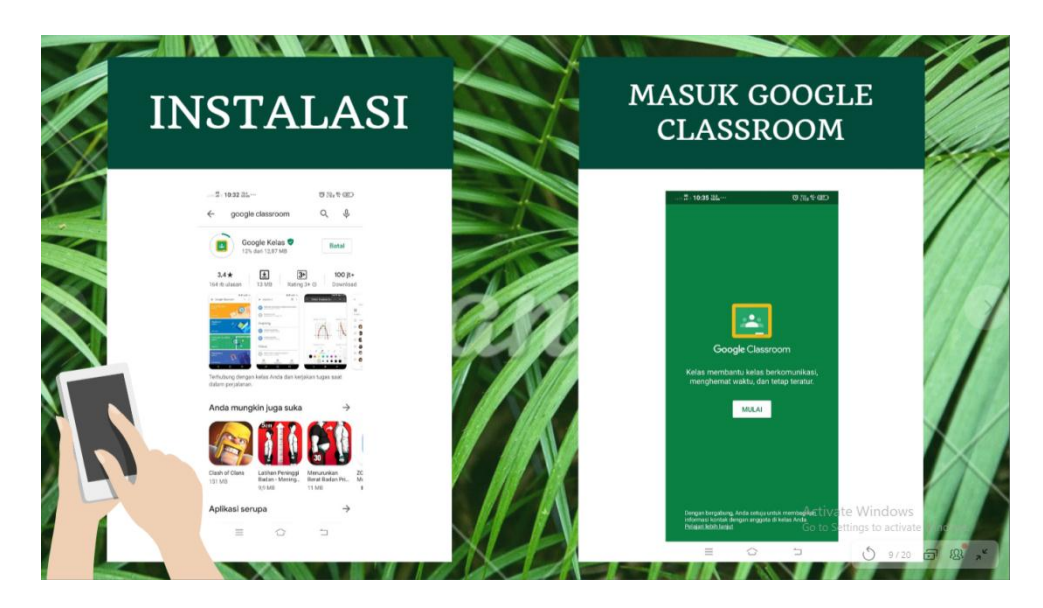

Dokumentasi file ppt sebagai bahan pelatihan (9)

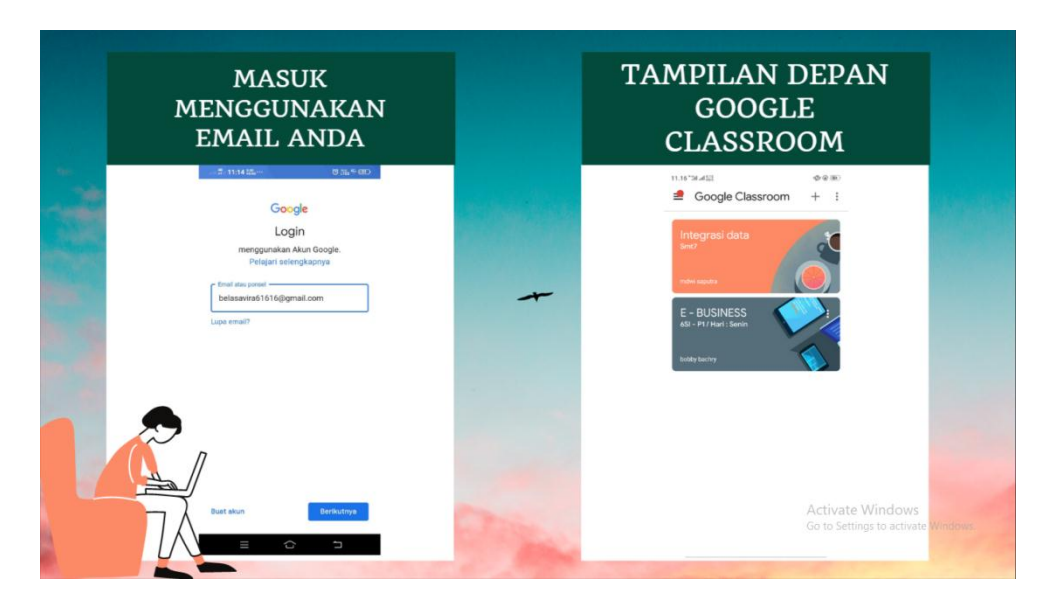

Dokumentasi file ppt sebagai bahan pelatihan (10)

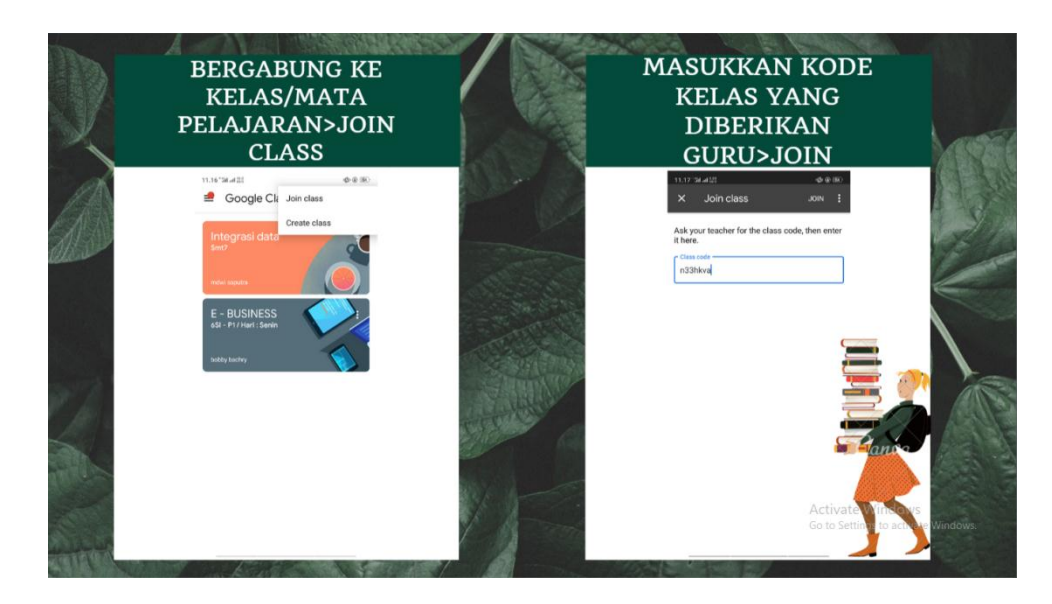

Dokumentasi file ppt sebagai bahan pelatihan (11)

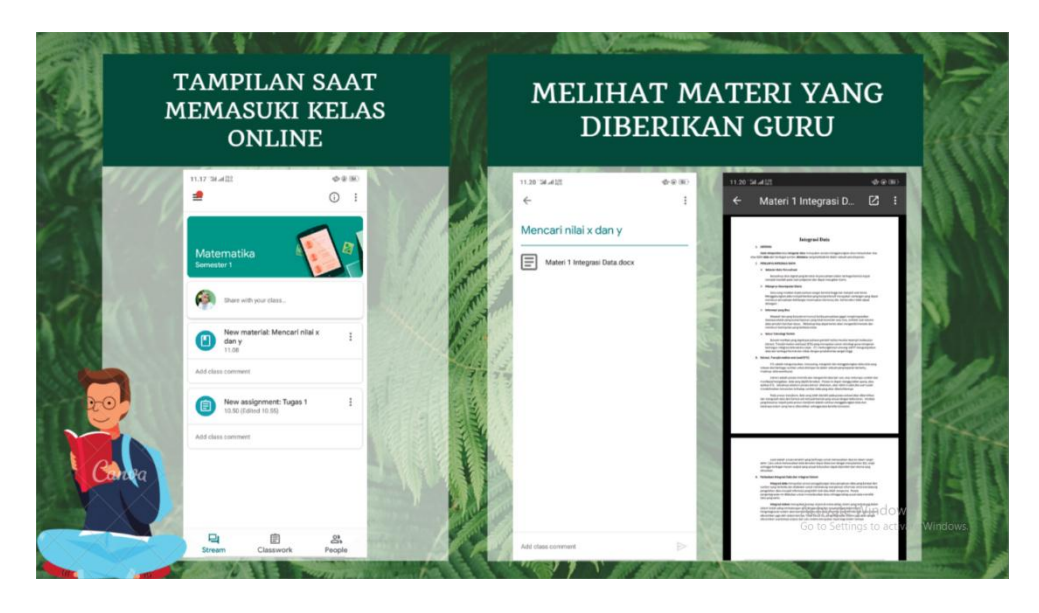

Dokumentasi file ppt sebagai bahan pelatihan (12)

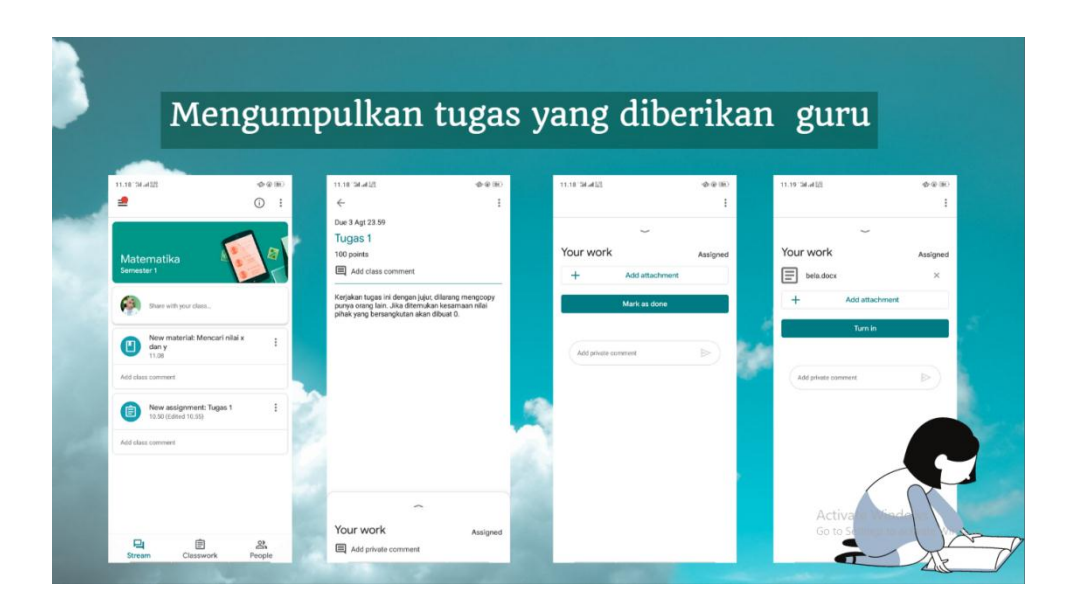

Dokumentasi file ppt sebagai bahan pelatihan (13)

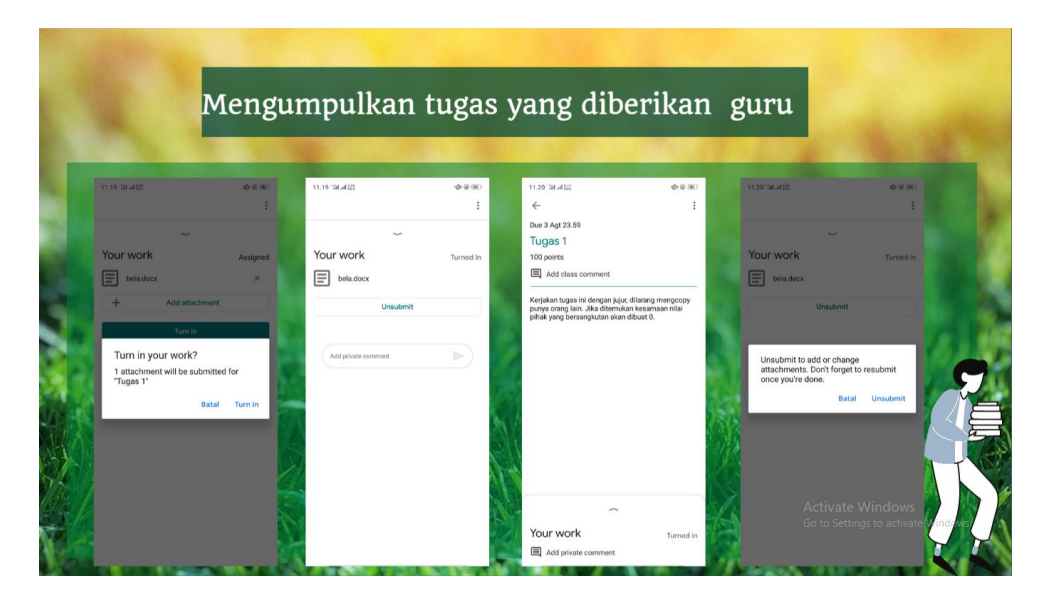

Domunetasi file ppt sebagai bahan pelatihan (14)

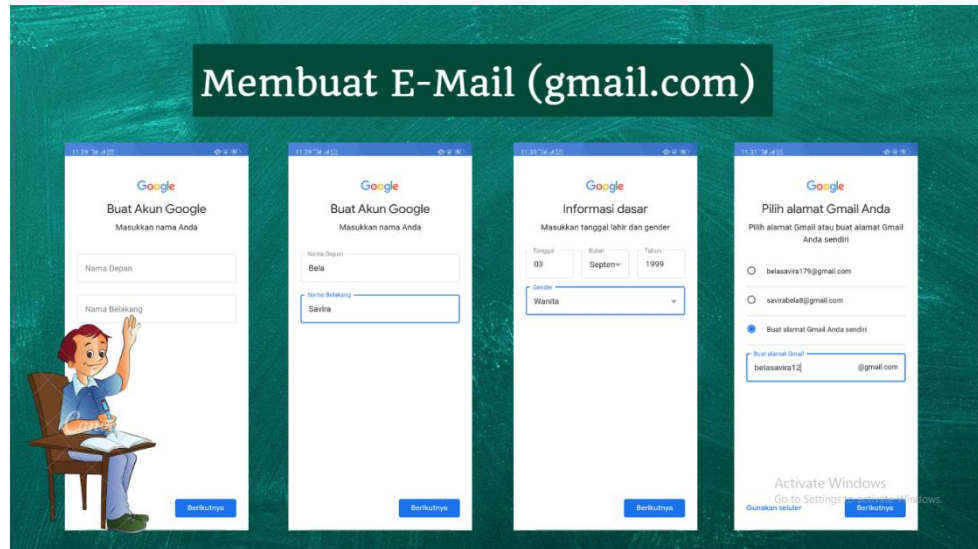

Dokumtasi file ppt sebagai bahan pelatihan (15)

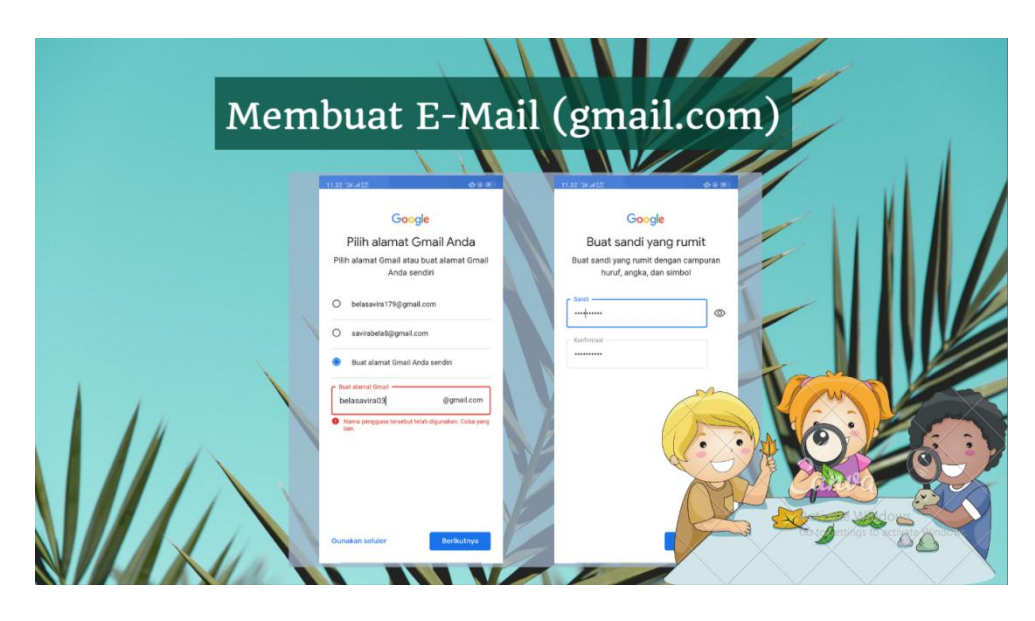

Dokumentasi file ppt sebagai bahan pelatihan (16)

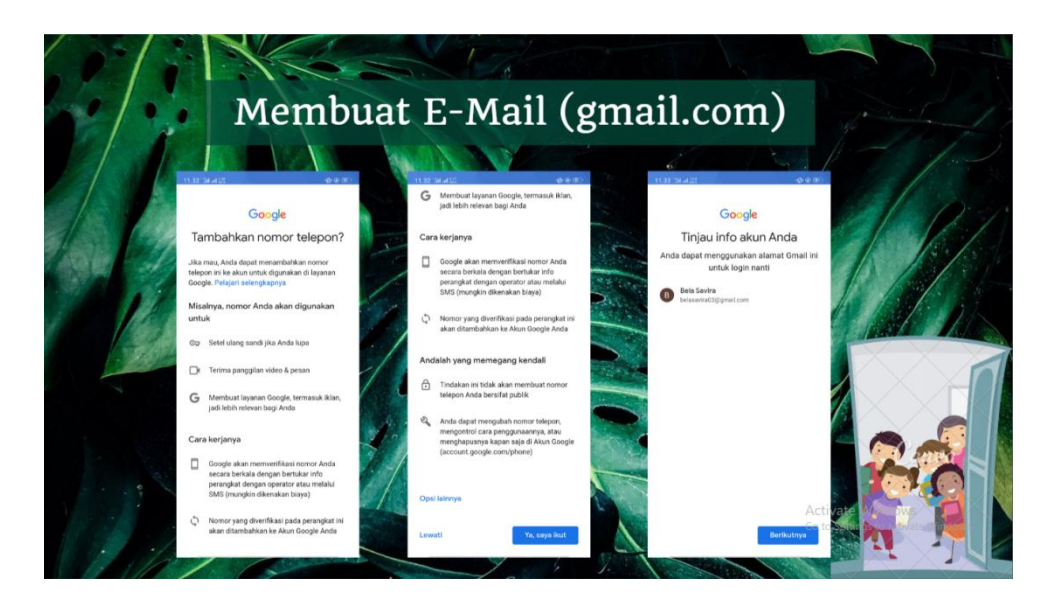

Dokumentasi file ppt sebagai bahan pelatihan (17)

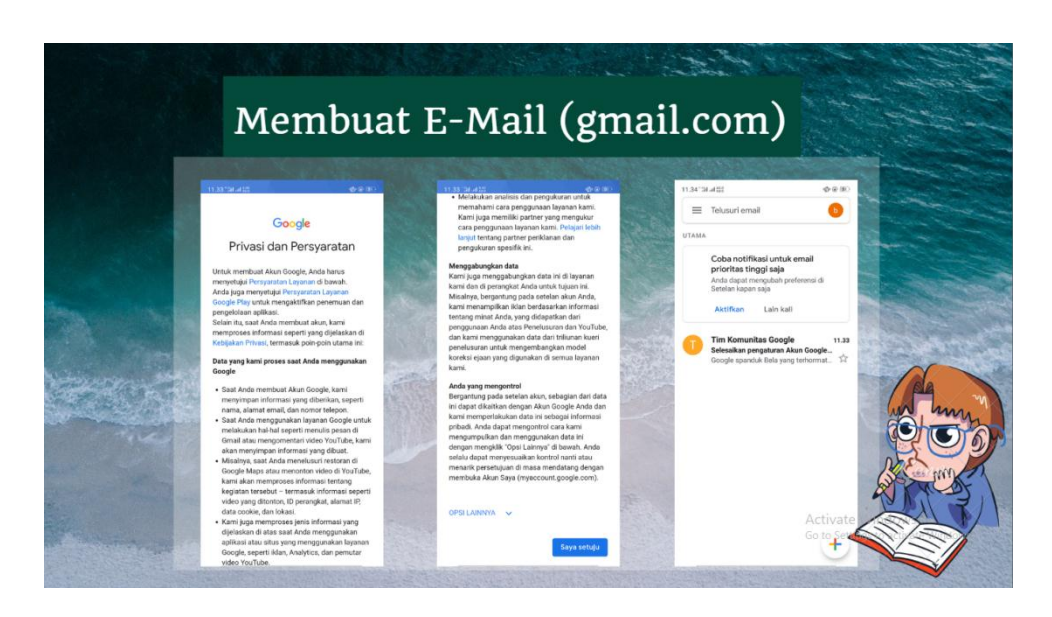

Dokumentasi file ppt sebagai bahan pelatihan (18)

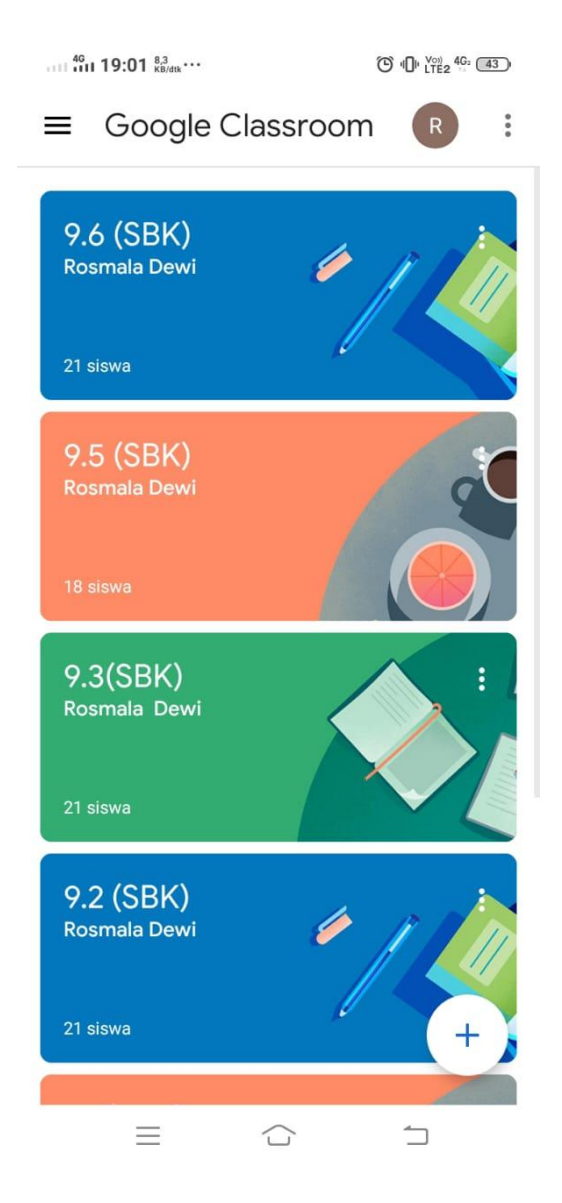

Tampilan menu utama pada akun guru Google Classroom

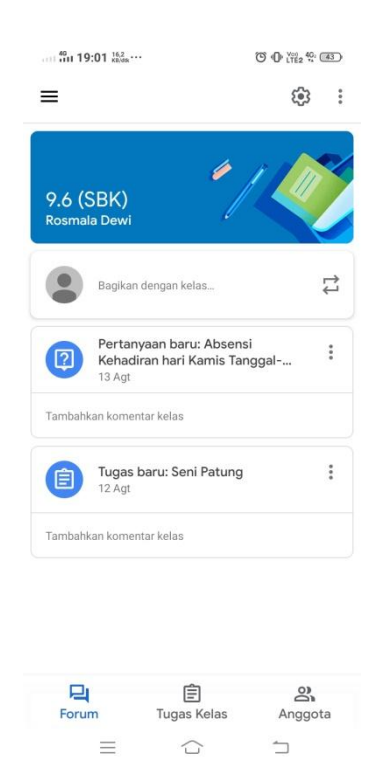

# Tampilan salah satu kelas pada menu forum akun guru Google Classroom

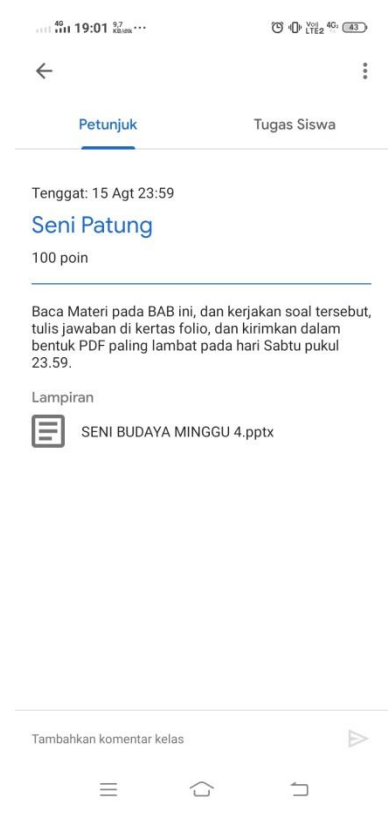

Tampilan materi pembelajaran pada akun guru Google Classroom

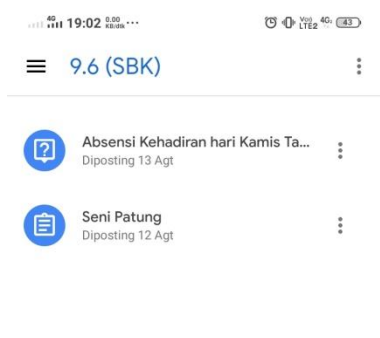

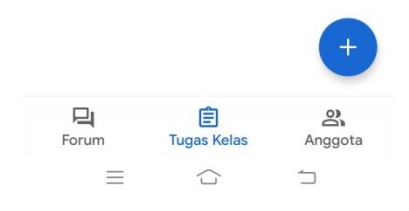

Tampilan menu Tugas Kelas pada akun guru Google Classroom

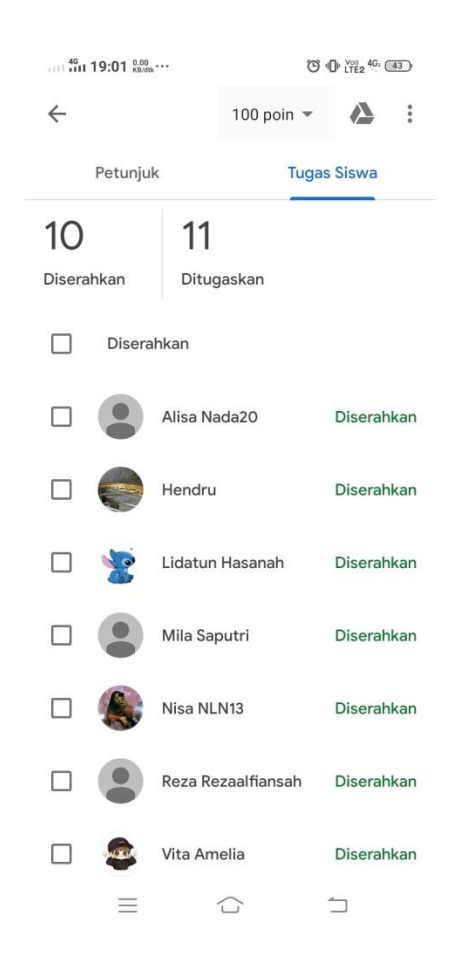

Tampilan laporan siswa yang telah mengumpulkan tugas pada akun guru

Google Classroom

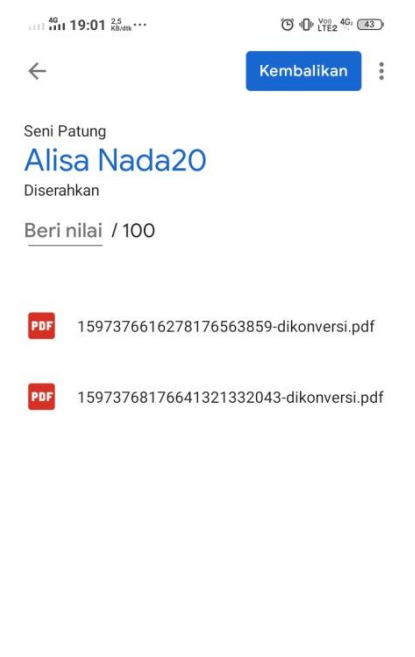

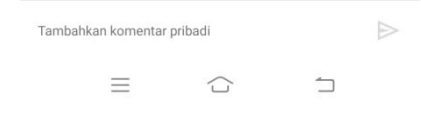

Tampilan untuk menilai tugas yang dikumpulkan siswa pada akun guru

Google Classroom

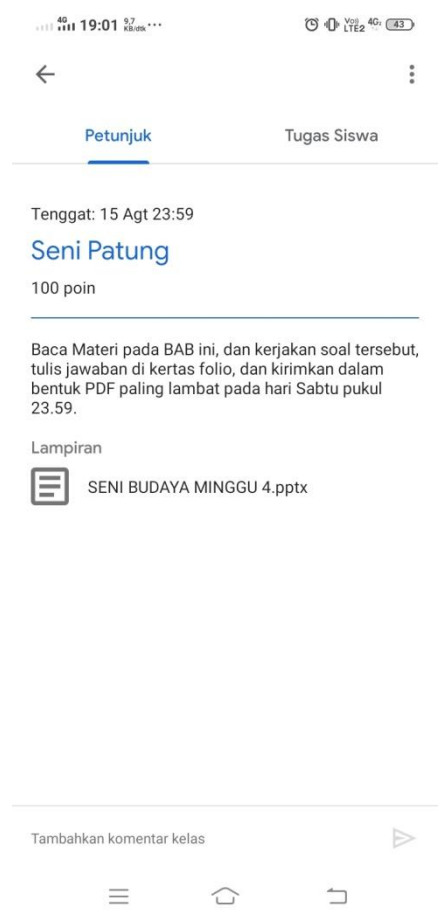

Tampilan tugas siswa di menu Petunjuk pada akun guru Google Classroom

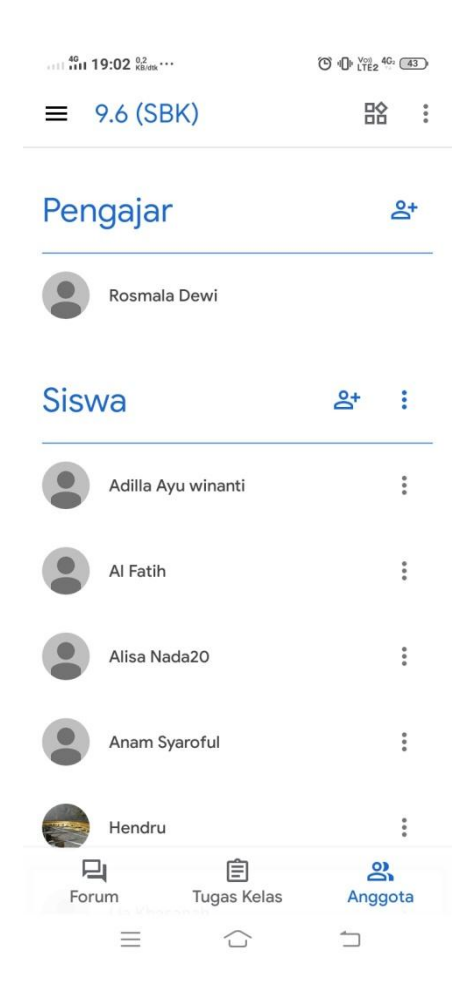

Tampilan menu Anggota pada akun guru Google Classroom

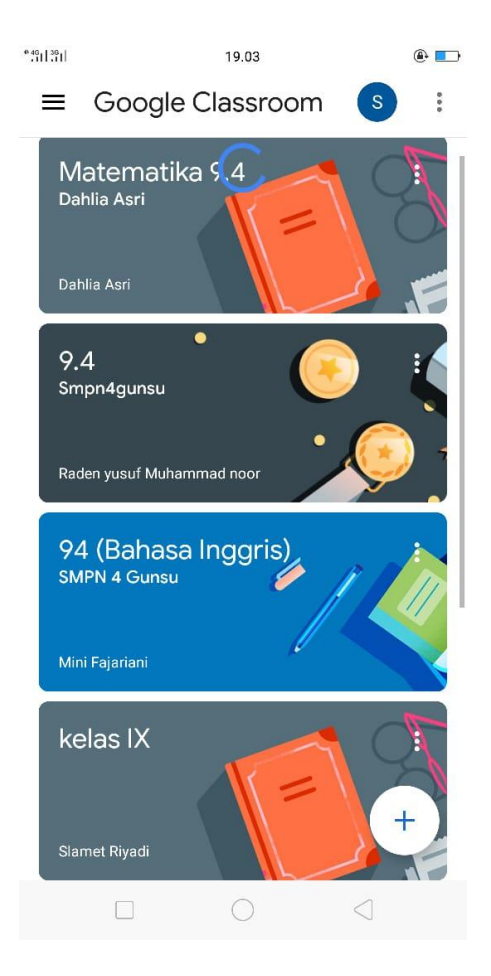

Tampilan utama pada akun siswa Google Classrom yang berisi kelas mata

pelajaran yang diikuti

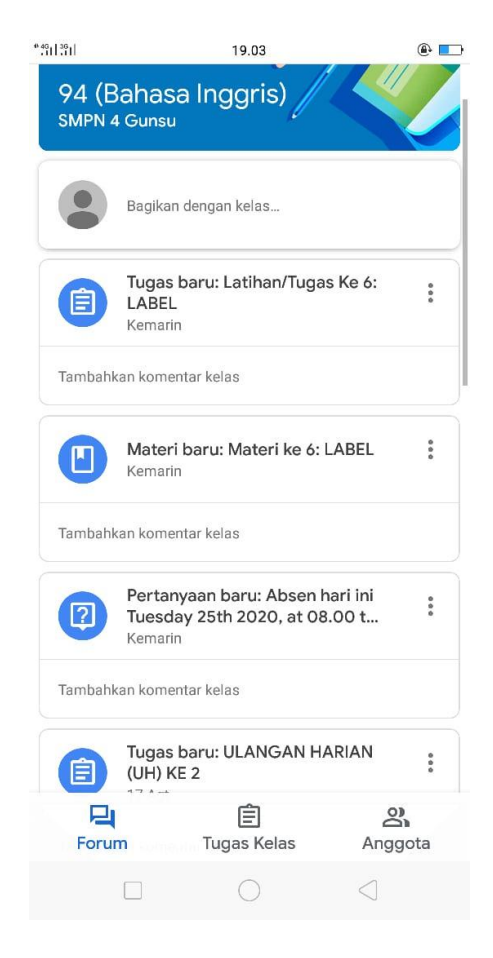

Tampilan menu Forum kelas 94 (Bahasa Inggris) pada akun siswa

Google Classroom

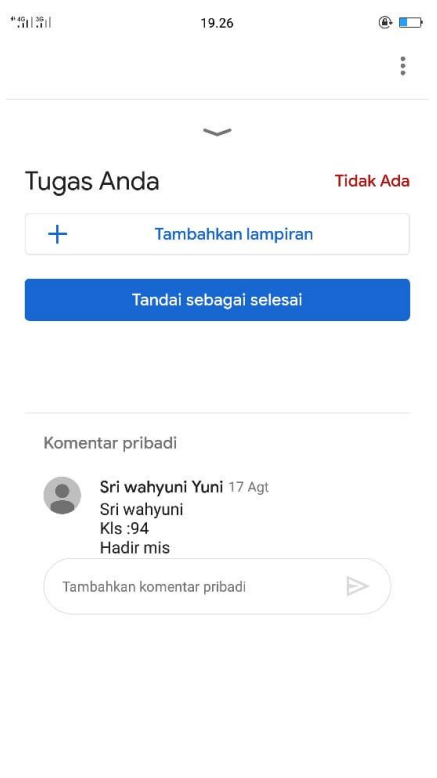

Tampilan absensi siwa yang menggunkan kolom komentar pada akun siswa

 $\begin{array}{ccccccccc} \Box & & \bigcirc & & \bigcirc & & \bigcirc \end{array}$ 

Google Classrom (1)

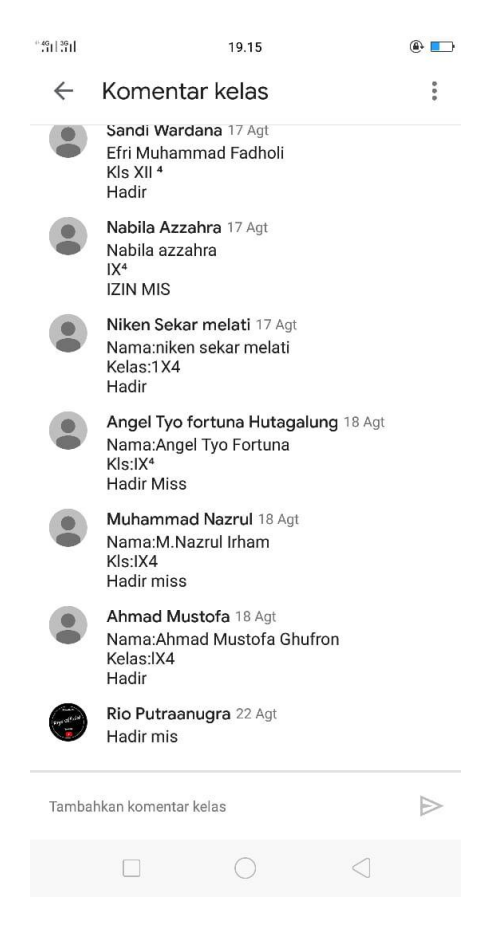

Tampilan absensi siwa yang menggunkan kolom komentar pada akun siswa

Google Classrom (2)

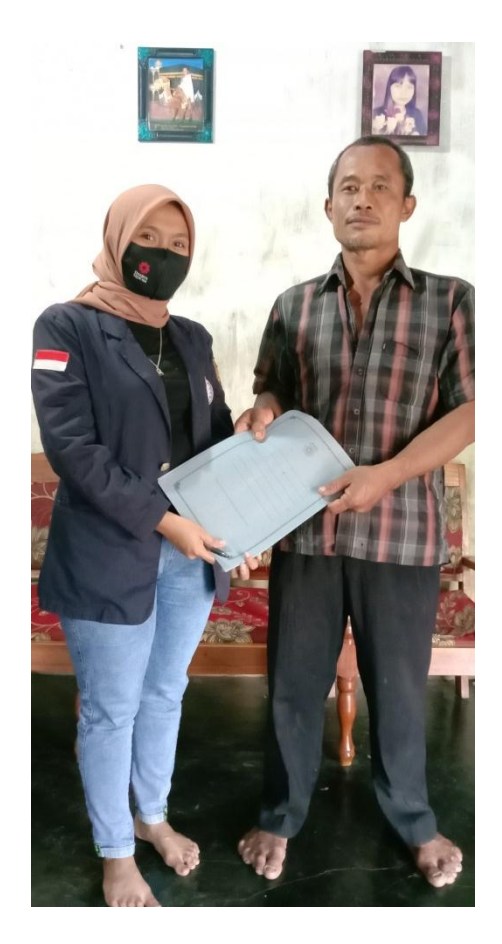

Dokumentasi meminta izin ketua RT

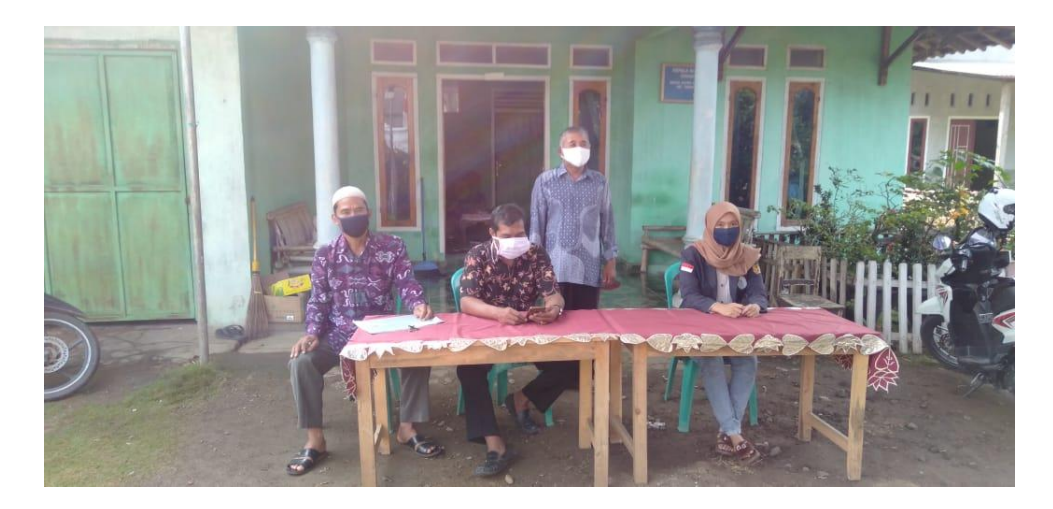

Dokumentasi meminta izin Kepala Dusun

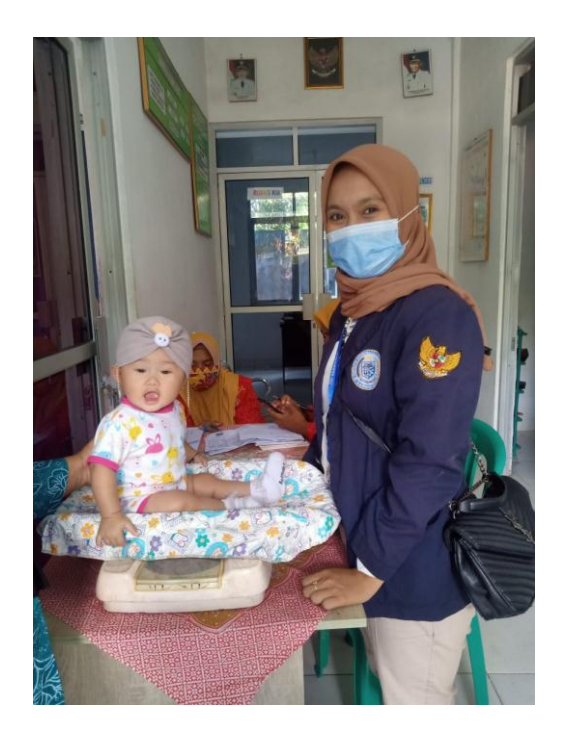

Dokumentasi kegiatan di posyandu

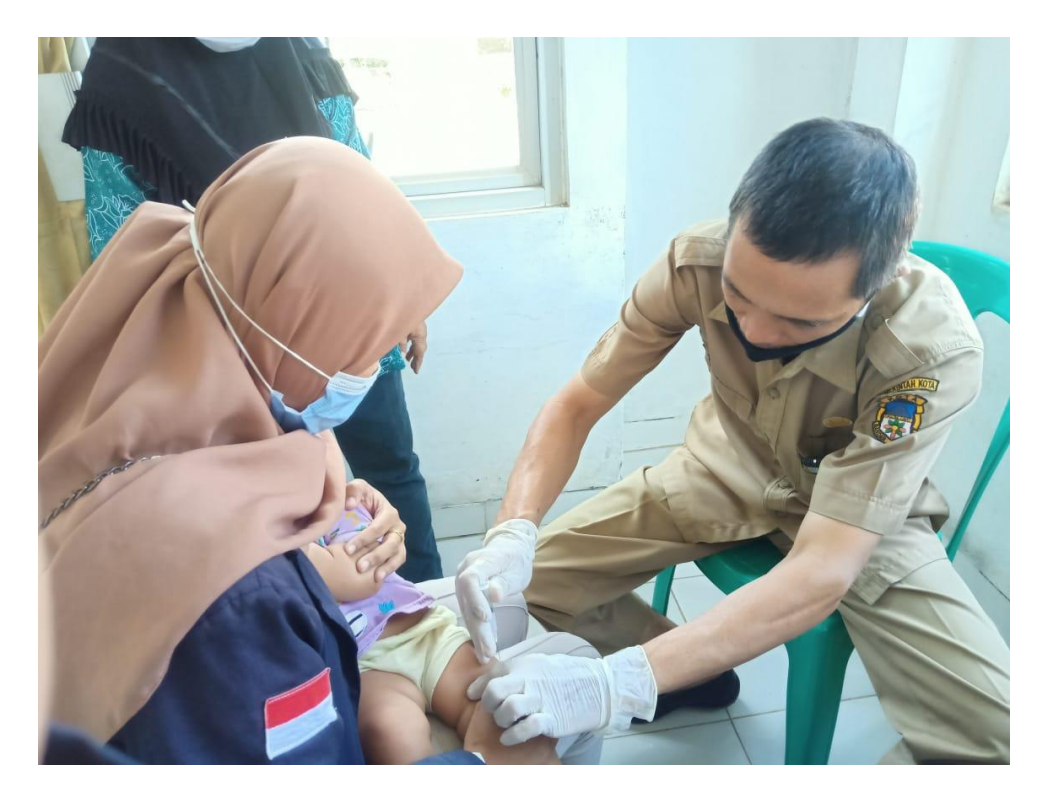

Dokumentasi kegiatan imunisasi di posyandu

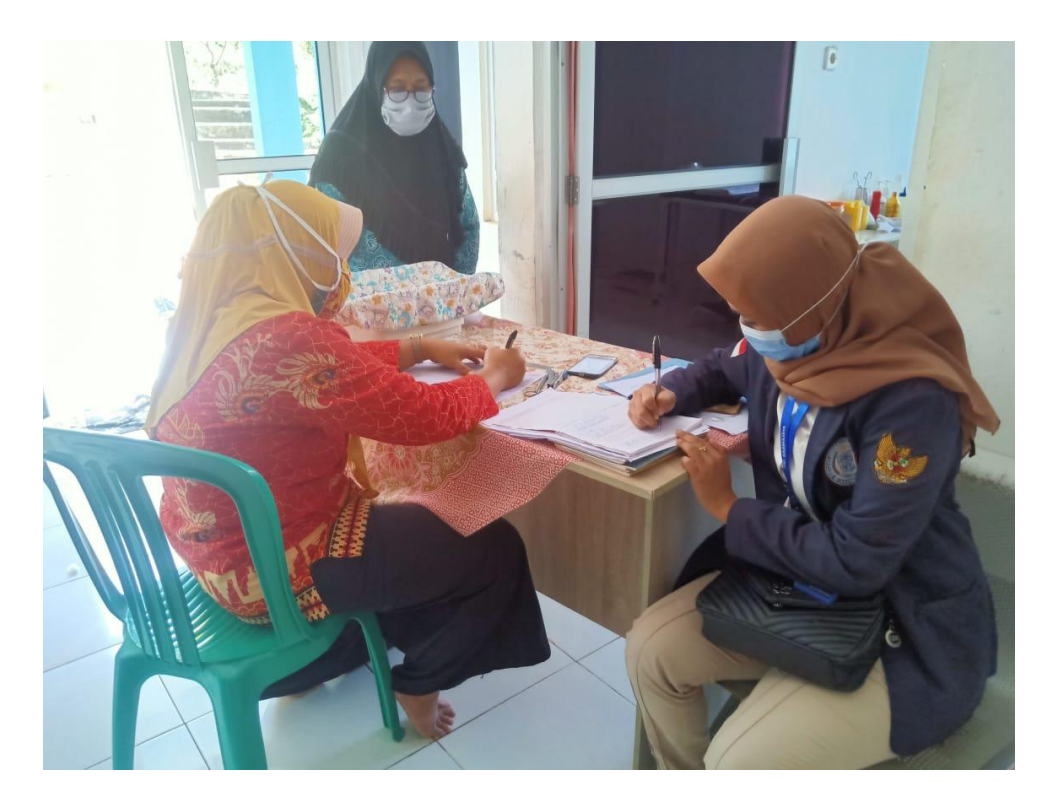

Dokumentasi mengisi data di posyandu

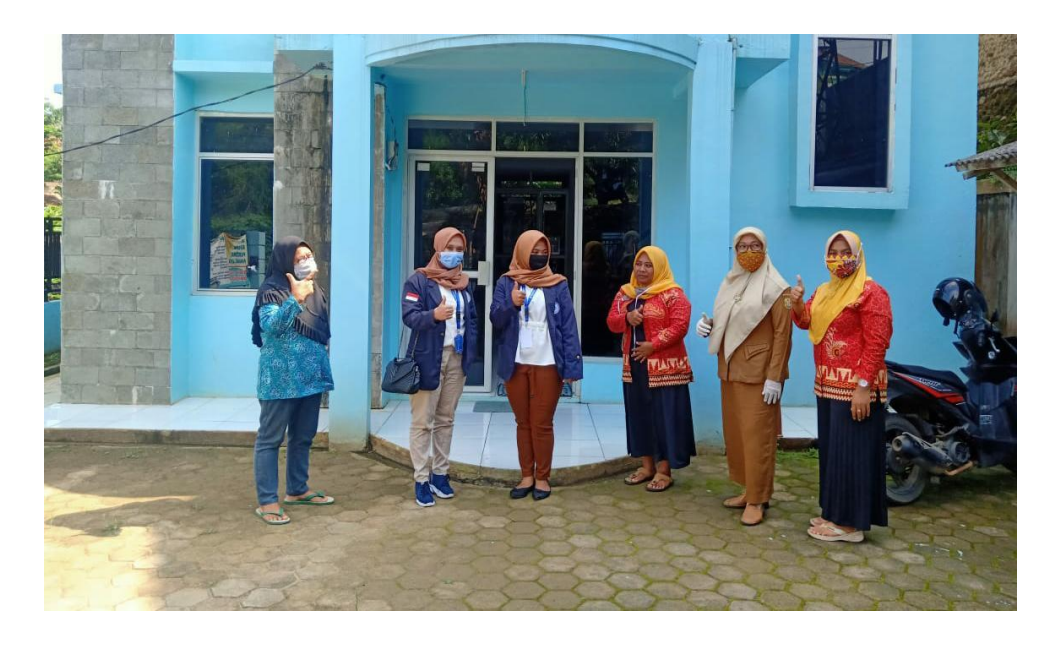

Dokumentasi poto bersama dengan petugas posyandu

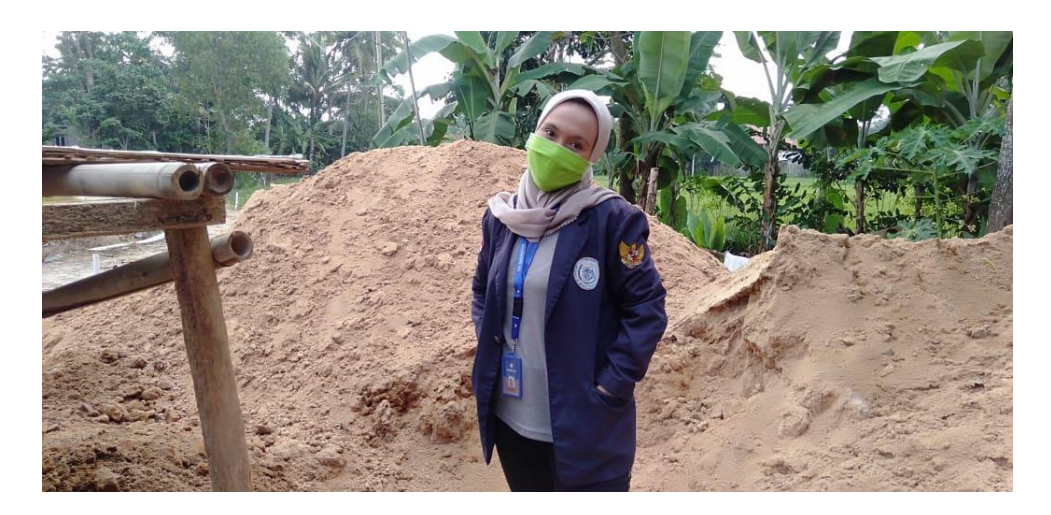

Dokumentasi poto serbuk kayu jati yang akan dijadikan media penanaman

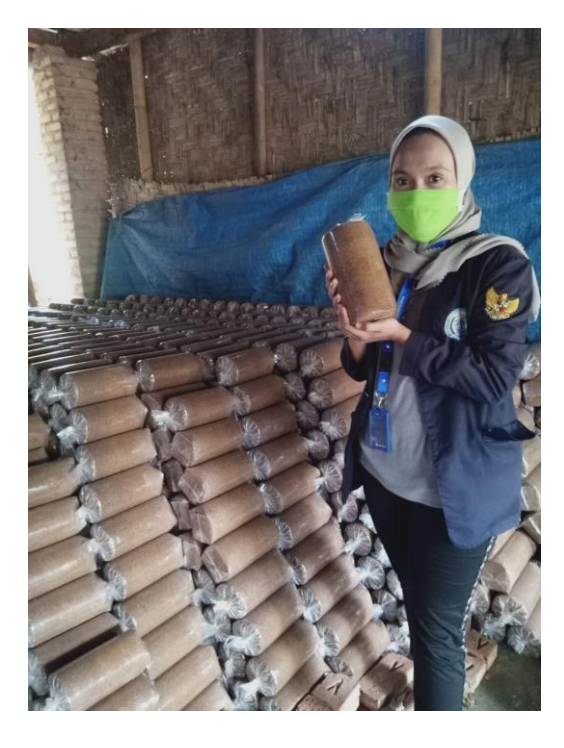

jamur tiram

Dokumentasi proses serbuk kayu jati dimasukkan dan dipres ke dalam

plasti

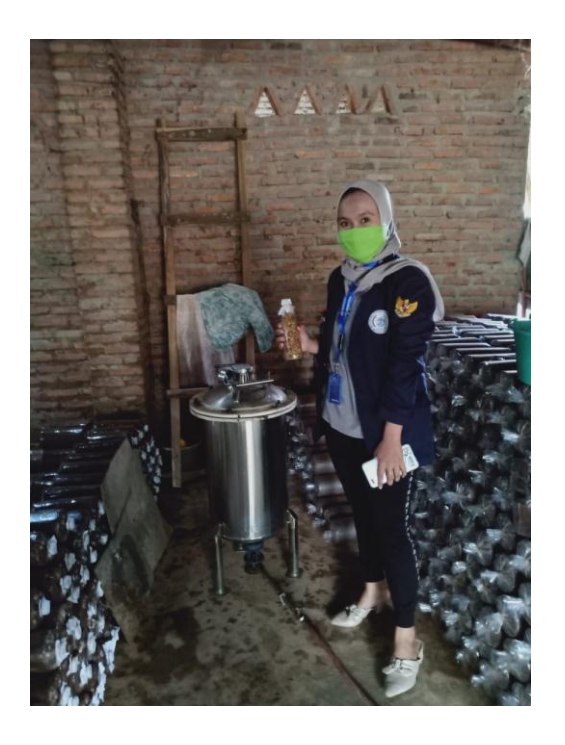

Dokumentasi proses merebus biji jagung selama 24 jam untuk dijadikan

bibit jamur tiram

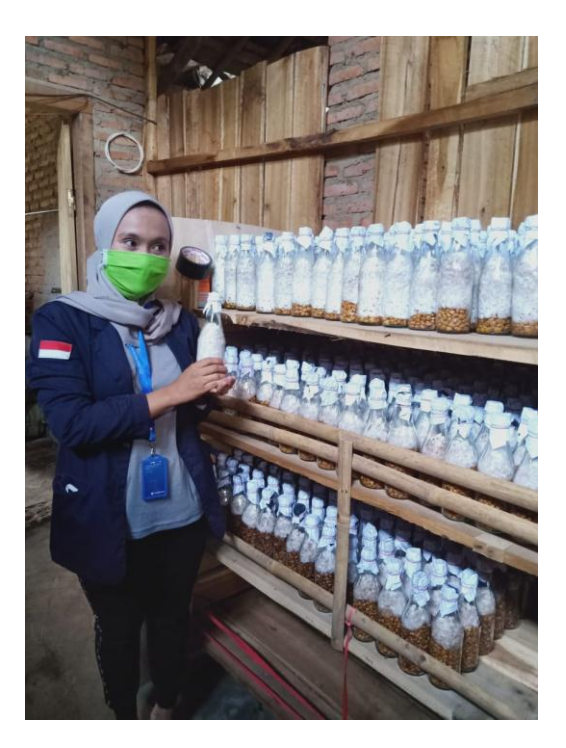

Dokumentasi proses memasukkan biji jagung yang telah direbus ke dalam

botol

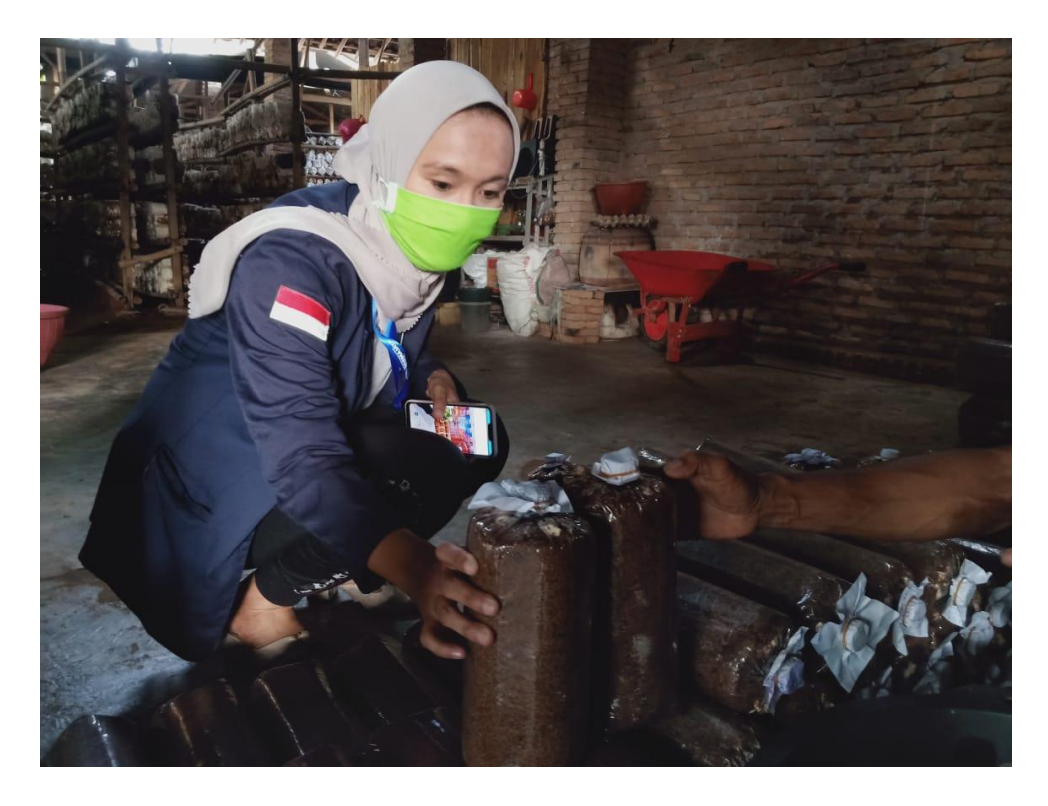

Dokumentasi proses memasukkan biji jagung yang telah direbus, dijemur dimasukan kedalam tempat yang telah diisi serbuk kayu jati yang telah di masak selama 24 jam

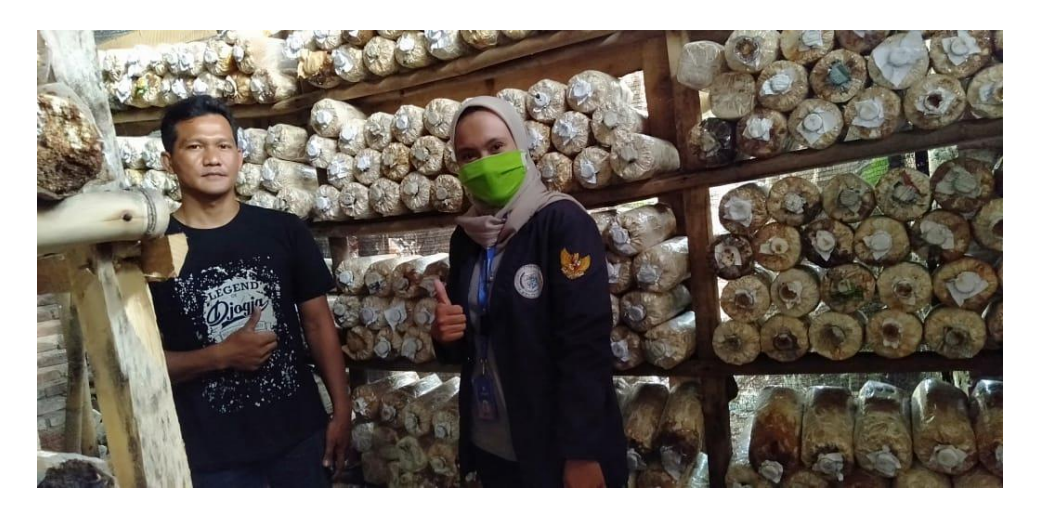

Dokumentasi kegiatan di UMKM Jamur Tiram yang telah di diamkan

selama 40 hari.

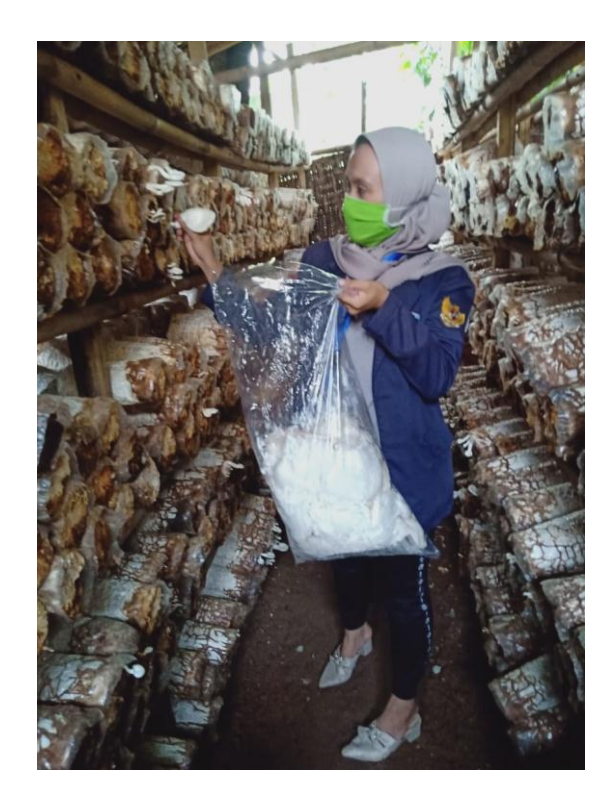

Dokumentasi proses memanen jamur yang telah didiamkan selama 40 hari.

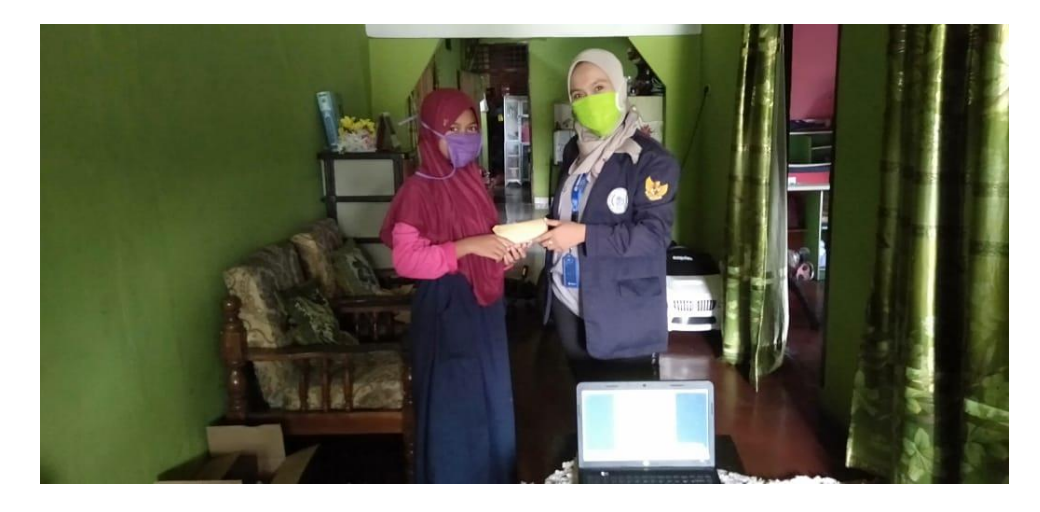

Dokumentasi pengenalan virus korona kepada anak anak Desa Bumi

Agung

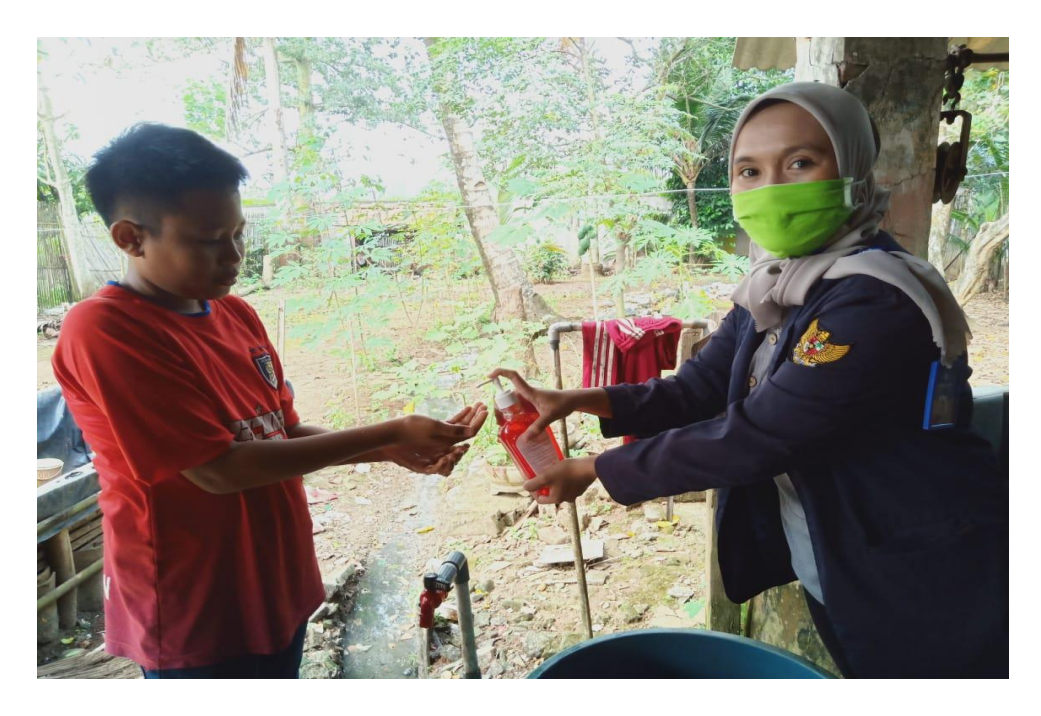

Dokumentasi demo cuci tangan yang baik dan benar sesuai protokol

kesehatan

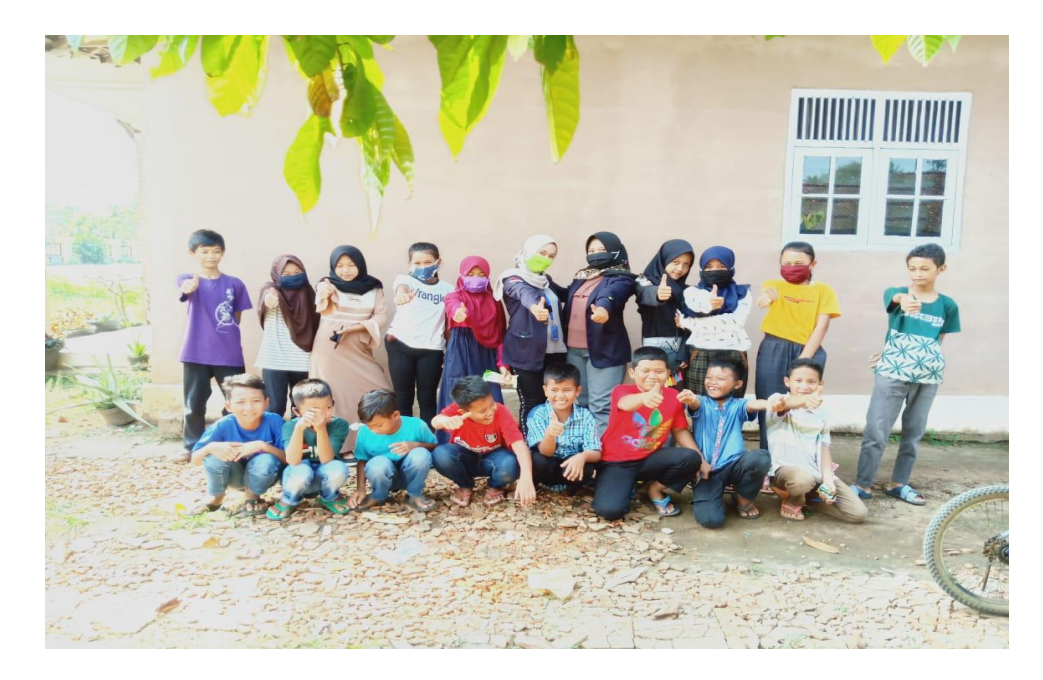

Dokumentasi poto bersama anak anak Desa Bumi Agung

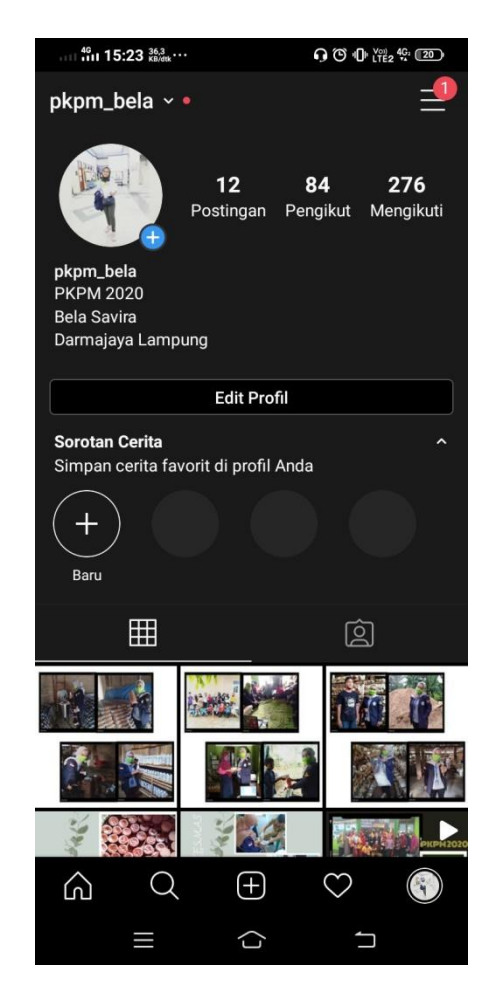

Dokumentasi akun media sosial pkpm\_bela (1)

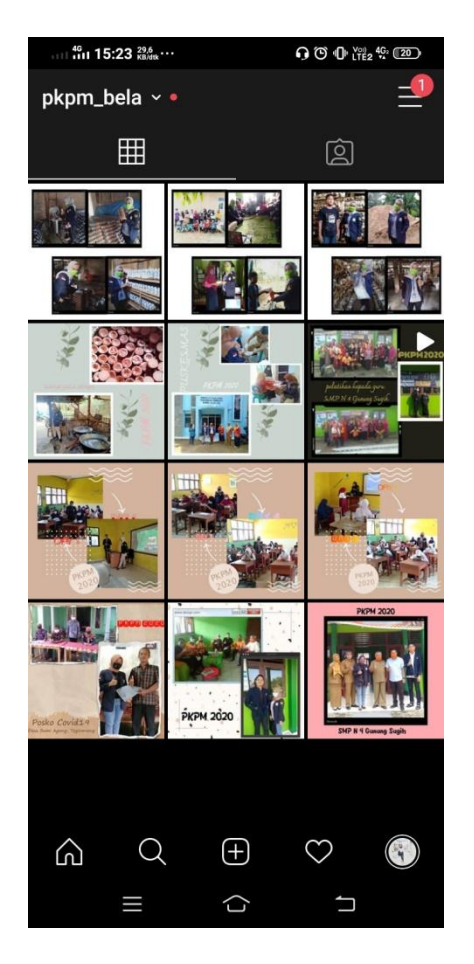

Dokumentasi akun media sosial pkpm\_bela (2)